# matific **매티픽 몬스터 수학** -학생 계정 매뉴얼-

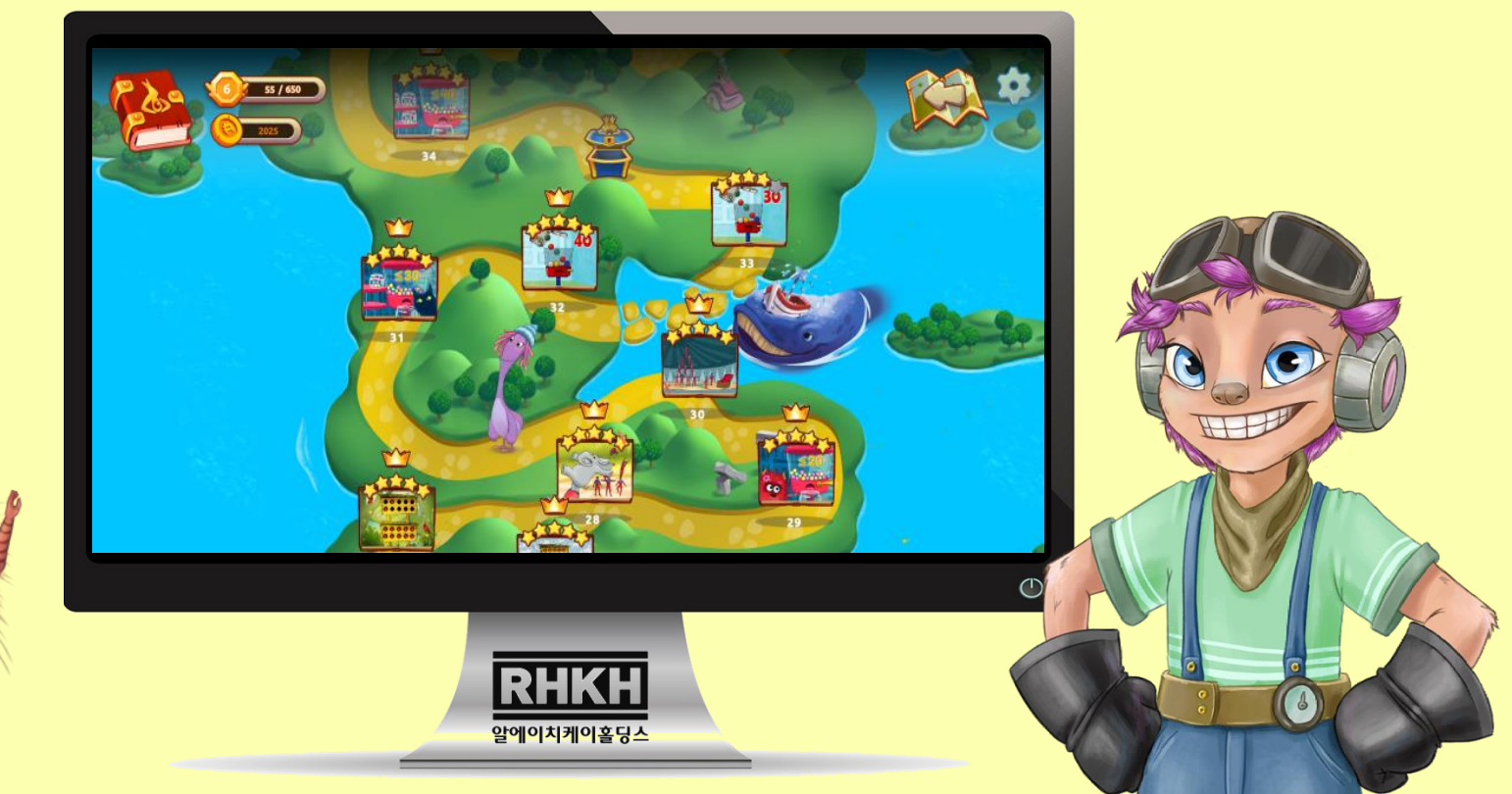

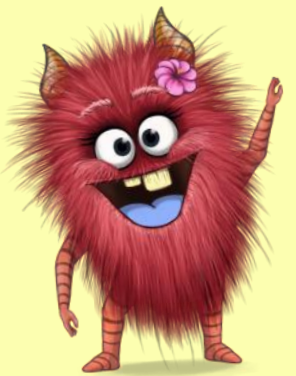

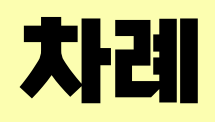

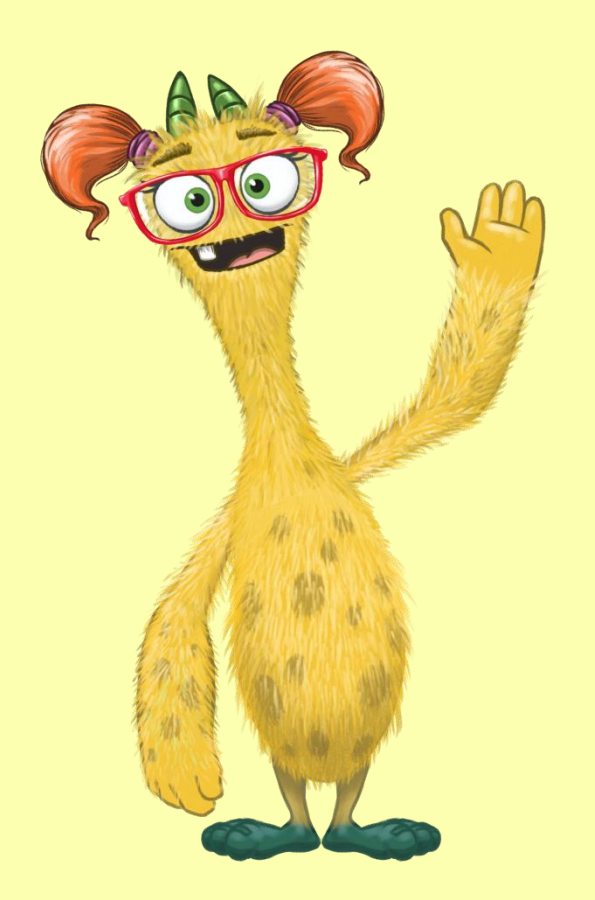

### 1. **학생 계정 사용법**

### 2. **부모 계정 사용법**

### **1. 학생 계정 사용법**

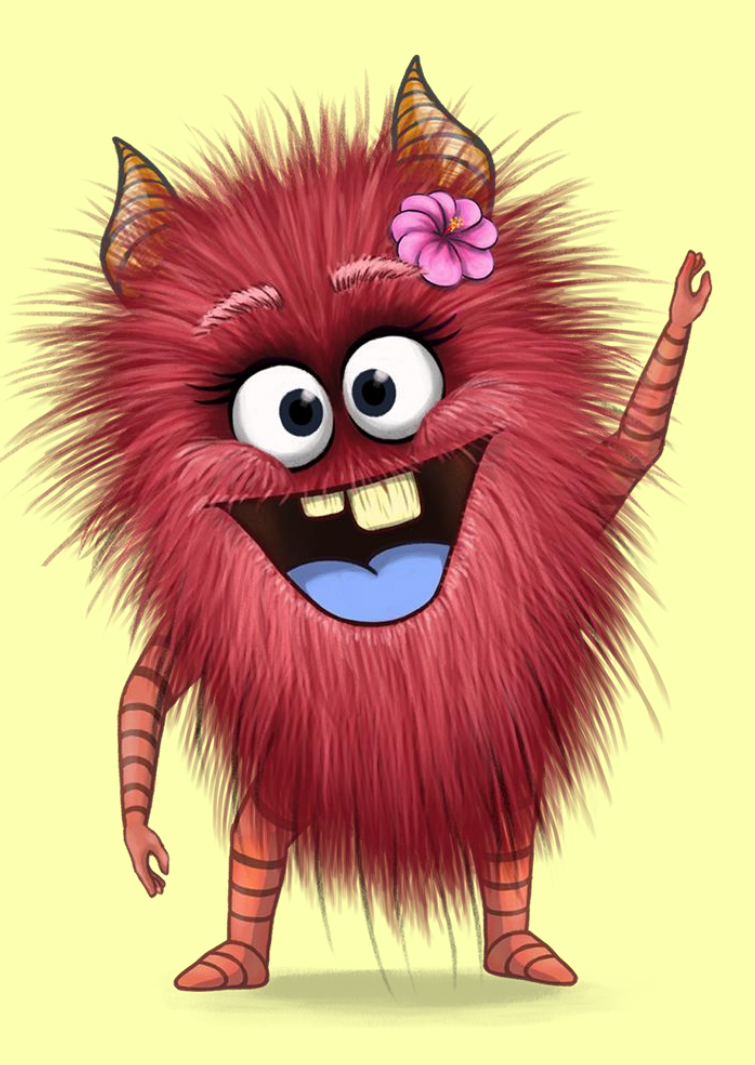

# **브라우저 및 기기 사양(교사, 학생)**

#### **PC/MAC 태블릿 기기 및 사양**

#### **소프트웨어 iOS**

- Windows 7(SP1+) 이상
- Windows 10 & 11, 64비트만 가능
- Mac OS High Sierra 10.13 이상
- **메모리: 최소 4GB**
- 저장공간: 최소 128GB
- 해상도: 1024 x 768 이상
- 팝업과 자바스크립트 가능

#### **브라우저 안드로이드**

- Chrome, Firefox, Safari, Edge 지원
- 각 브라우저: 상시 최신 버전 사용 권장
- 64비트

#### **최소 사양**

- **iOS 버전: 13.0**
- **기기 :** iPhone 6
	- iPad (5세대), iPad Pro 11(1세대) iPad Pro 12.9(3세대), iPad mini(5세대) iPad Air(3세대)

#### **최소 사양**

- **Android 버전: 7.10**
- CPU: Quad Core 1.2GHz
- **메모리: 1.5GB**
- 스토리지: 16GB
- 해상도: 1024 x 768

#### **권장 사양**

**권장 사양**

• **iOS 버전: 15.0 이상**

- **Android 버전: 9.00 이상**
- CPU: Quad Core 1.8GHz
- **메모리: 2GB**
- 스토리지: 32GB
- 해상도: 1920 x 1080

#### **※ 출시 4년이 지난 기기는 Matific app 사용이 원활하지 않을 수 있습니다.**

#### $^*$  학생은 별도로 제공되는 '유저네임'과 '비밀번호'로 로그인  $_{5}$

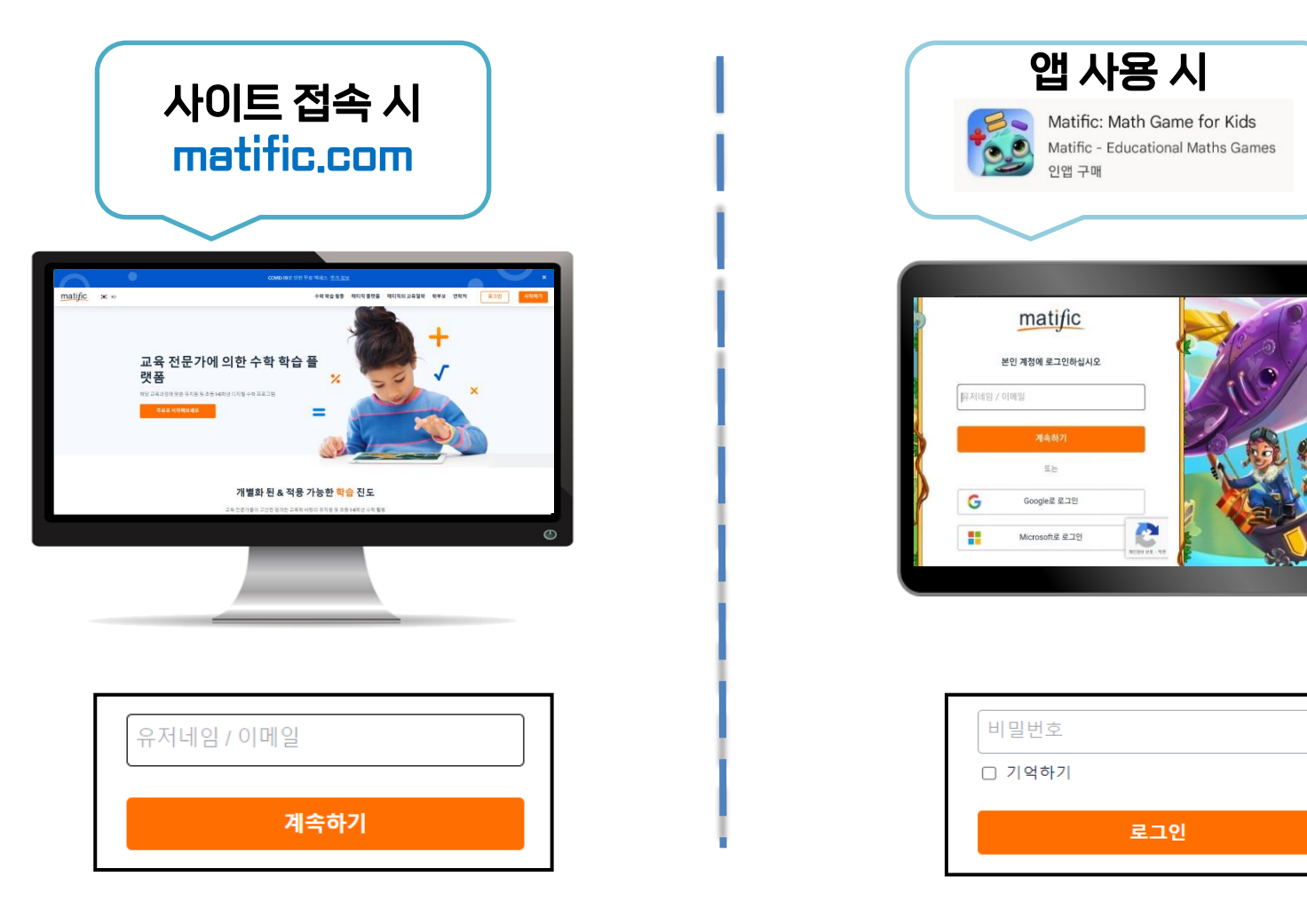

**학생 로그인 하기**

**학생 로그인 하기**

# **나의 아바타 확인**

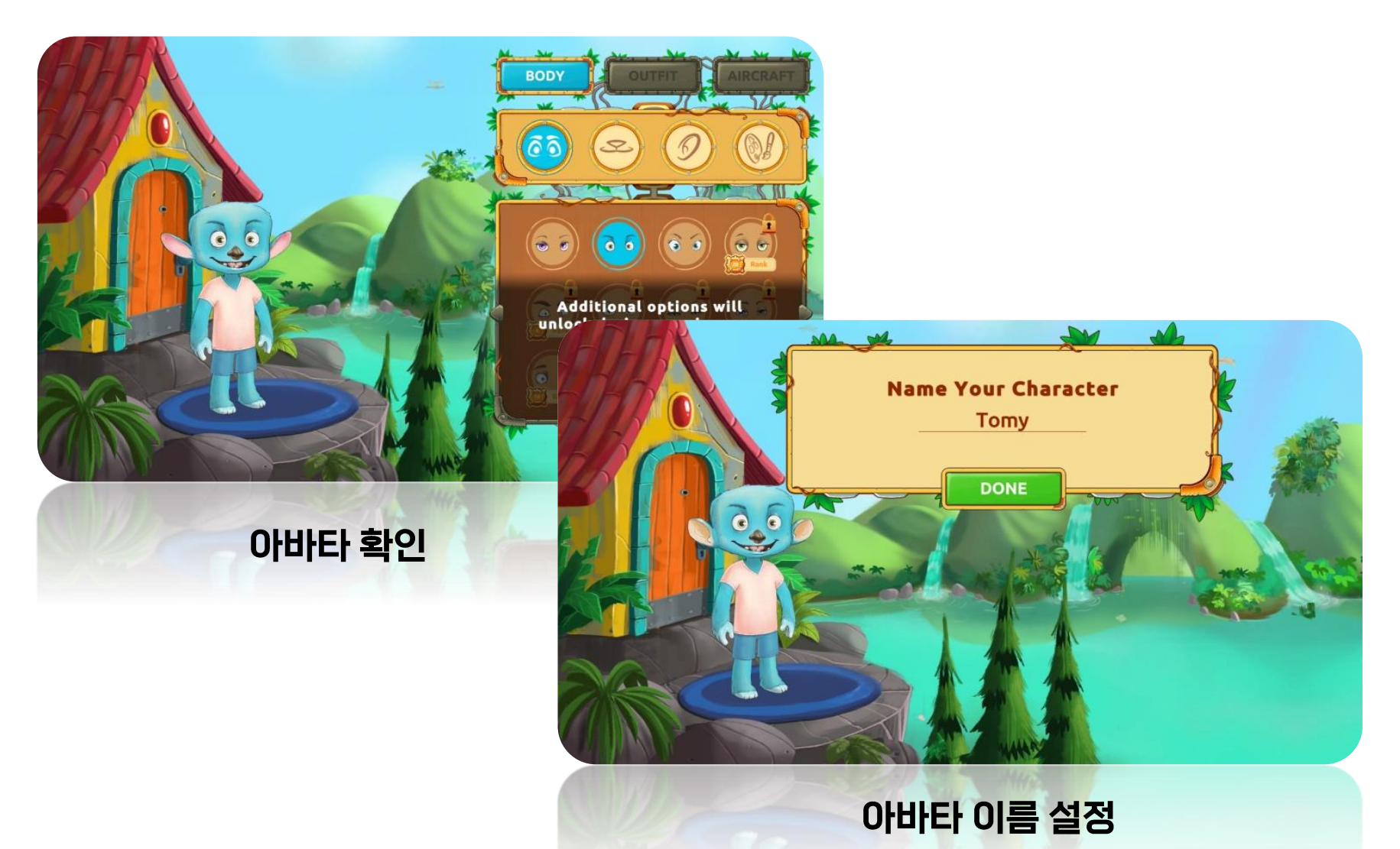

# 전체 메뉴

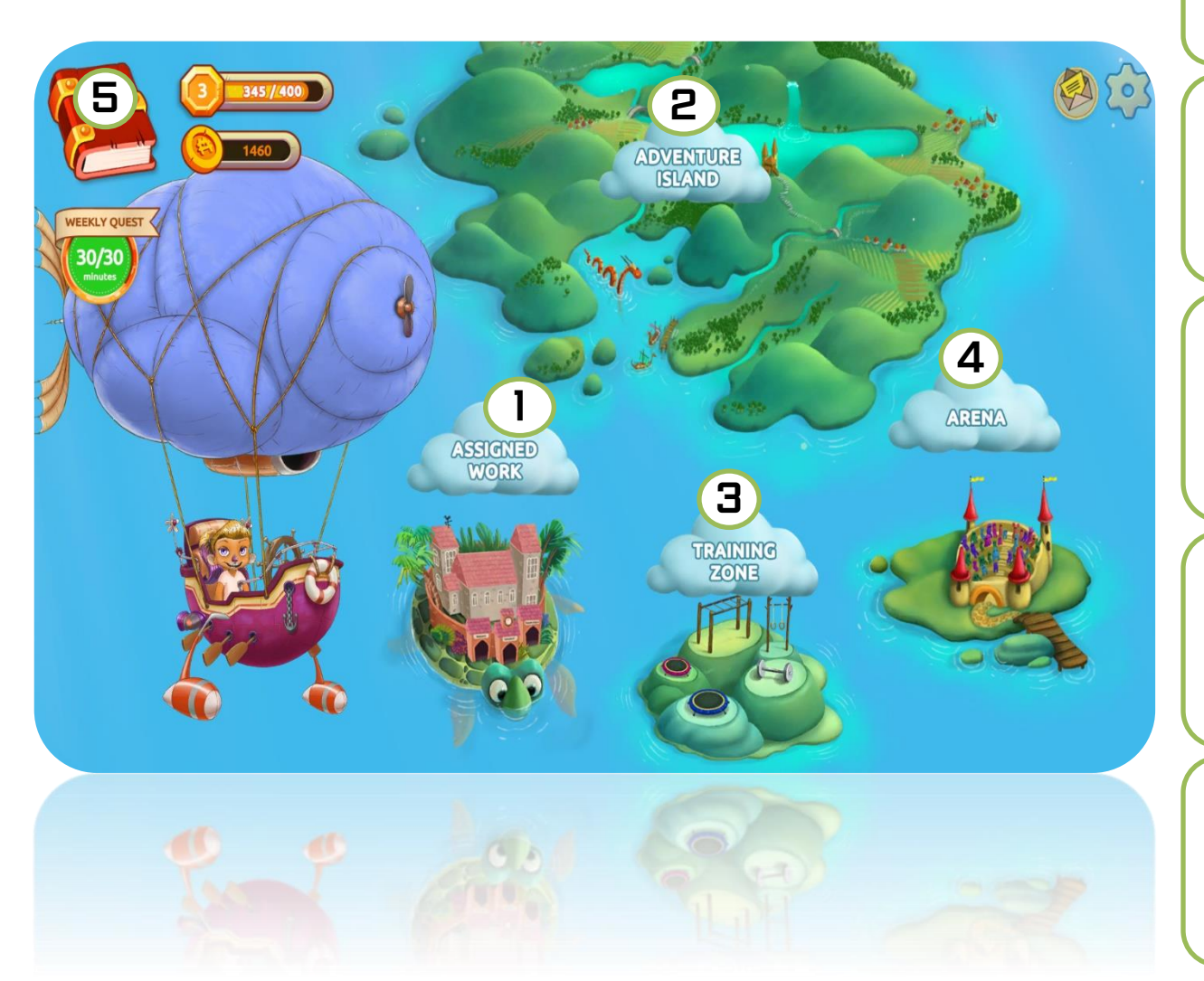

1. ASSIGNED WORK 과제 학습존 학교 과제, 부모 과제

#### 2. ADVENTURE ISLAND 어드벤처 아일랜드 학년별 수학 놀이 AI 자동 난이도 조절 시스템

#### 3. TRAINING ZONE 트레이닝 존

 평균 대비 수학 능력 분석 분야별, 레벨별 수학 학습

4. Arena 아레나 실시간 경쟁 플레이를 통한 학습 동기 고취 및 실력 강화

**5. ADVENTURE BOOK** 모험일지 학습 성취도 보상 섹션 배지, 아이템, 캐릭터 수집

# **1. Assigned Work (과제 학습존)**

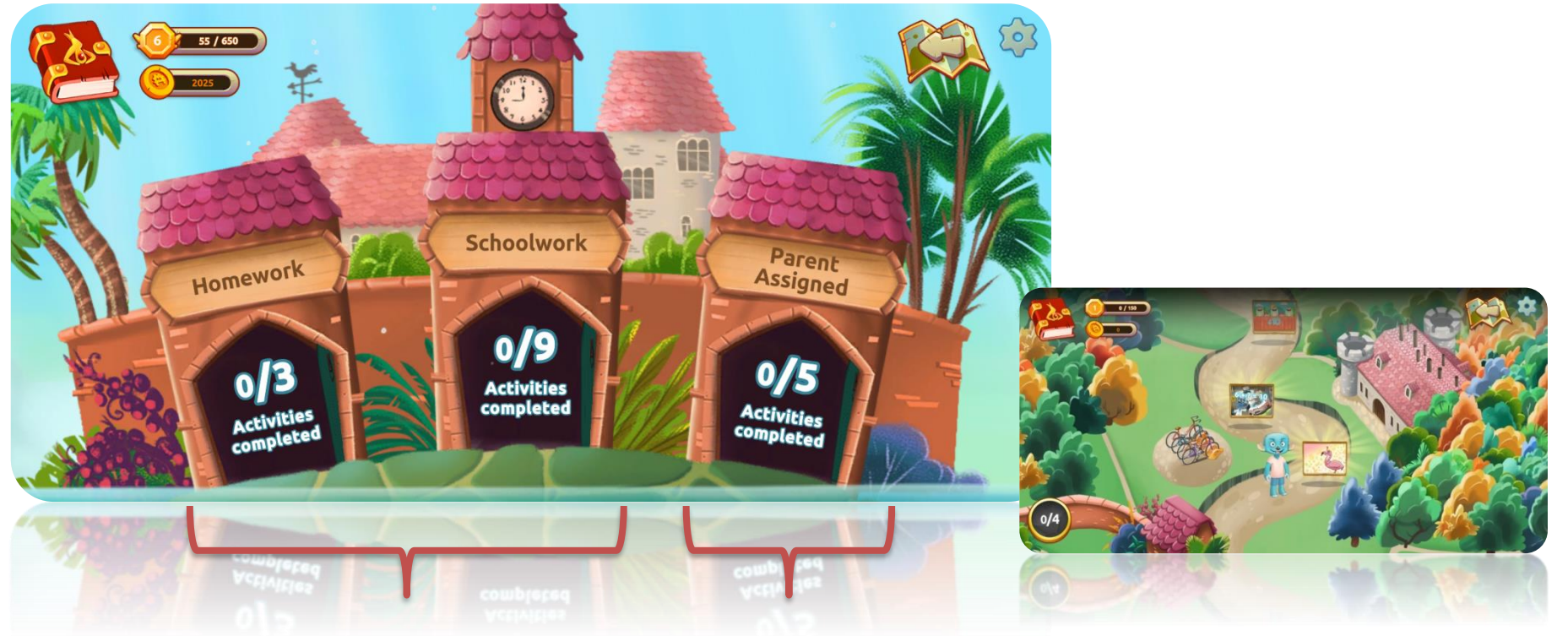

Homework / Schoolwork -교사 또는 교육과정 기반 과제 -주별 자동 또는 임의 부여

Parent Assigned -부모가 제시한 과제 -부모 계정에서 수동 부여

# **2. Adventure Island (어드벤처 아일랜드)**

#### 해당 학년 학습 완료 후, 성취도에 따라 다음 난이도가 조정되는 "Educational AI 시스템" 적용

#### : 잘하는 부분은 실력향상을, 부족한 부분은 채울 수 있도록 자동 코칭합니다

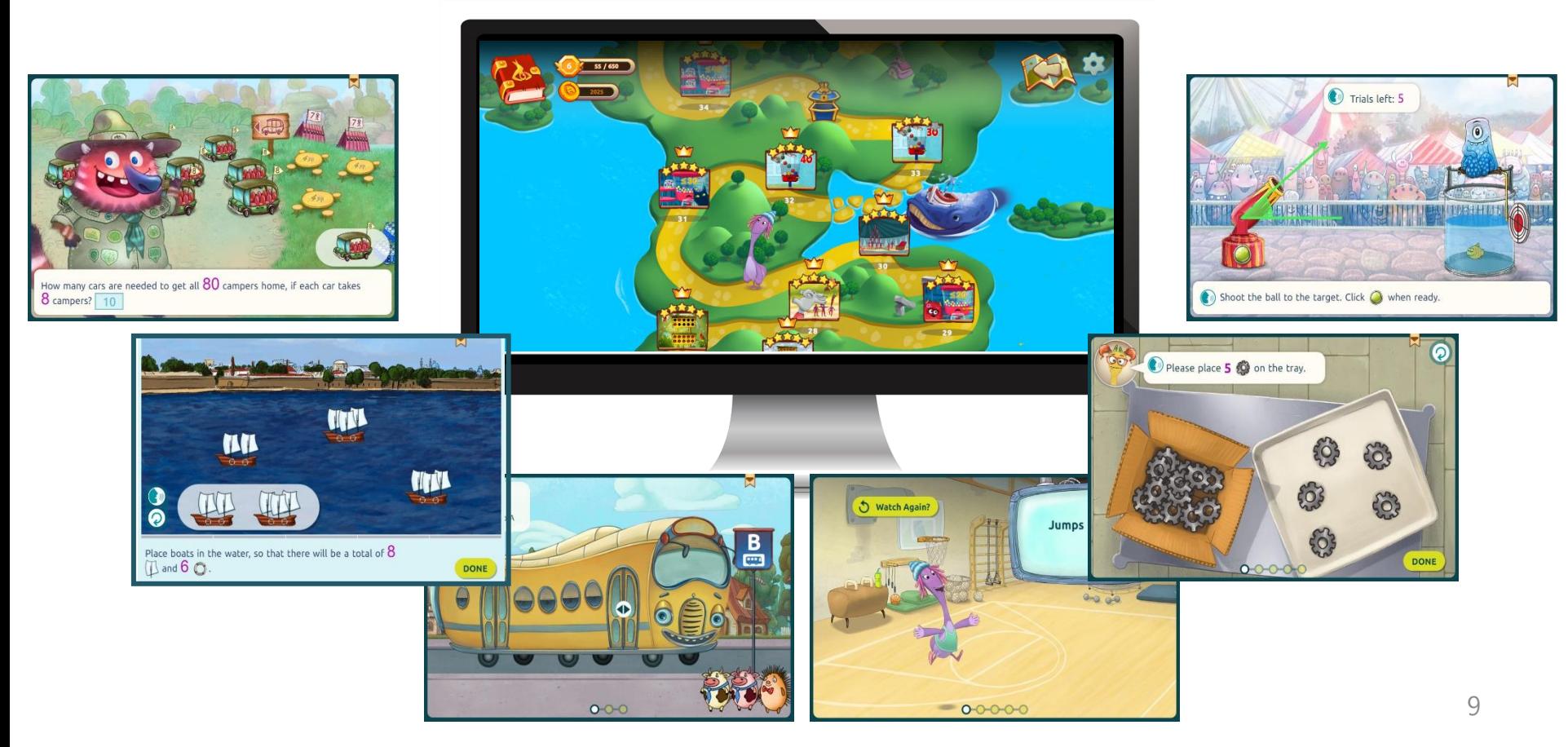

# **2. Adventure Island (어드벤처 아일랜드)**

#### 주별로 주어지는 학습 시간 및 학습 목표로 매티픽 학습 완성 "Weekly Quest"

: Weekly Quest 도달로 아이 주도 학습 능력 및 수학 실력을 쌓아갑니다.

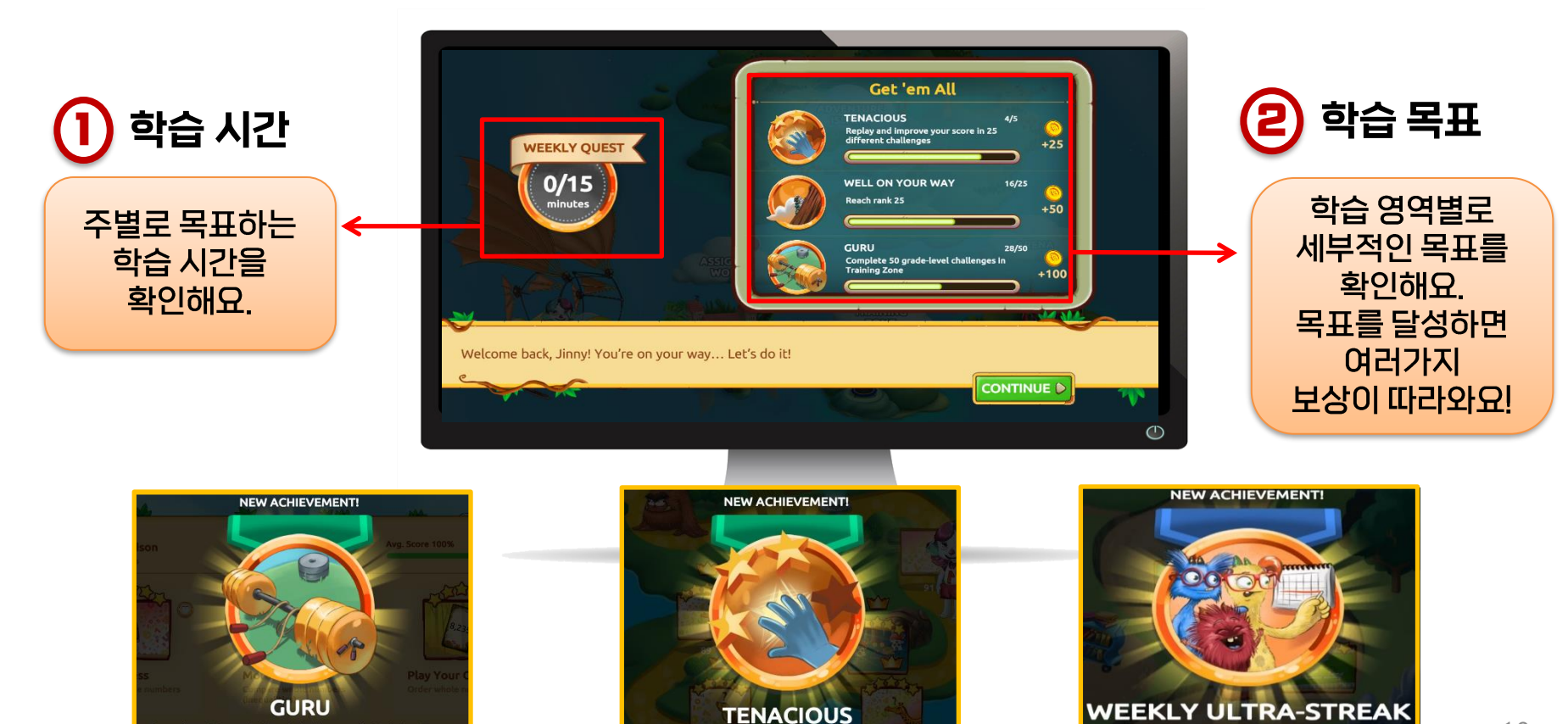

mprove vour score in 25 different o

Complete 50 grade-level challenges in Training Zone

Reach your weekly goal 10 times in a row

# **2. Adventure Island (어드벤처 아일랜드)**

#### 과제와 성취를 한눈에 볼 수 있는 나의 학습 소식함 "My News"

: My News를 통한 확실한 동기부여로 스스로 학습해요.

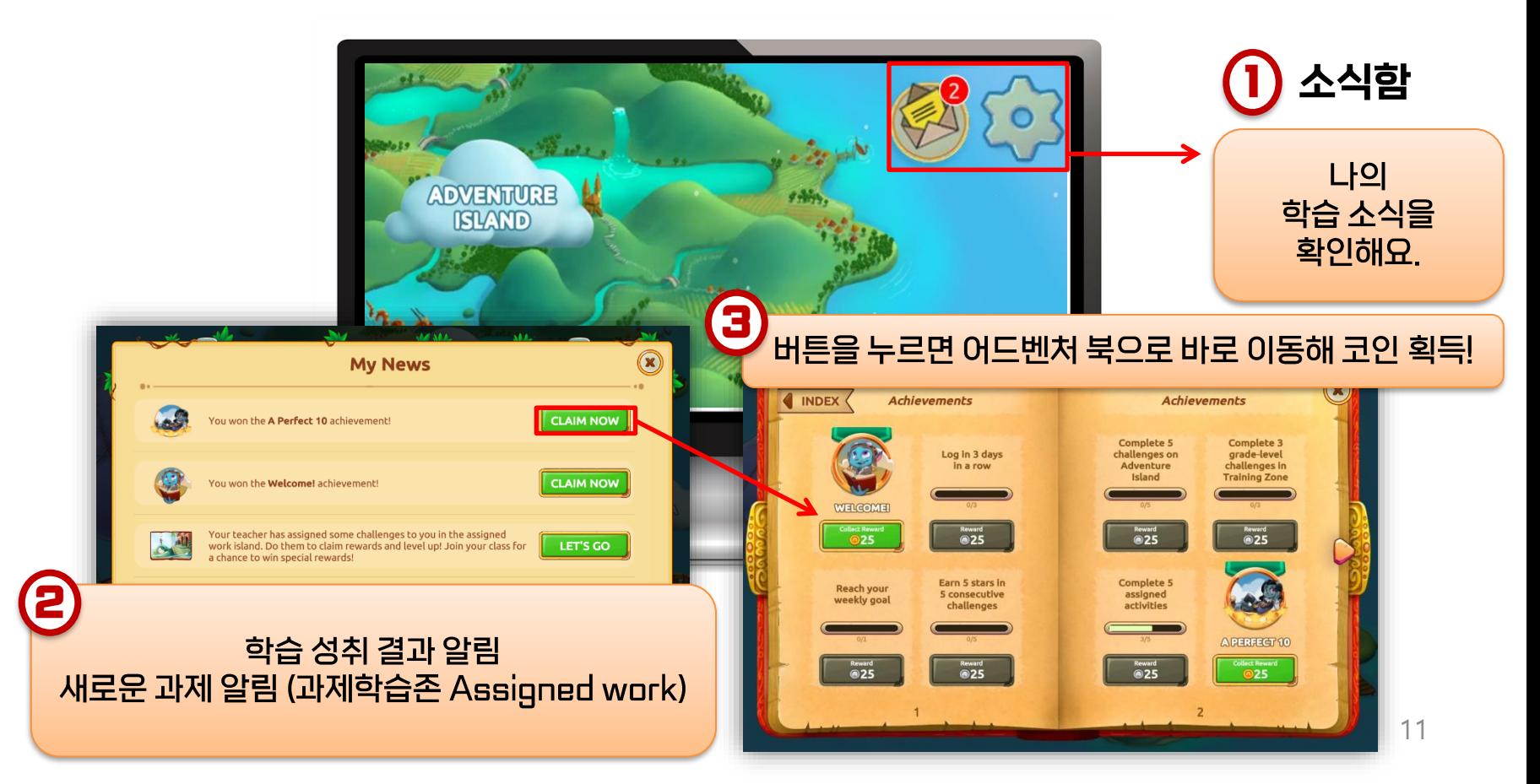

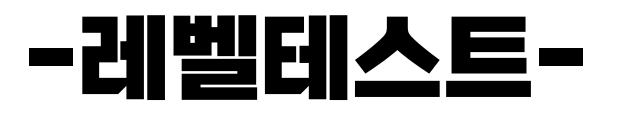

#### 어드벤처 아일랜드에서 시작할 첫 활동 난이도를 결정합니다. 이후 난이도는 아이 성취도에 따라 AI로 재조정됩니다.

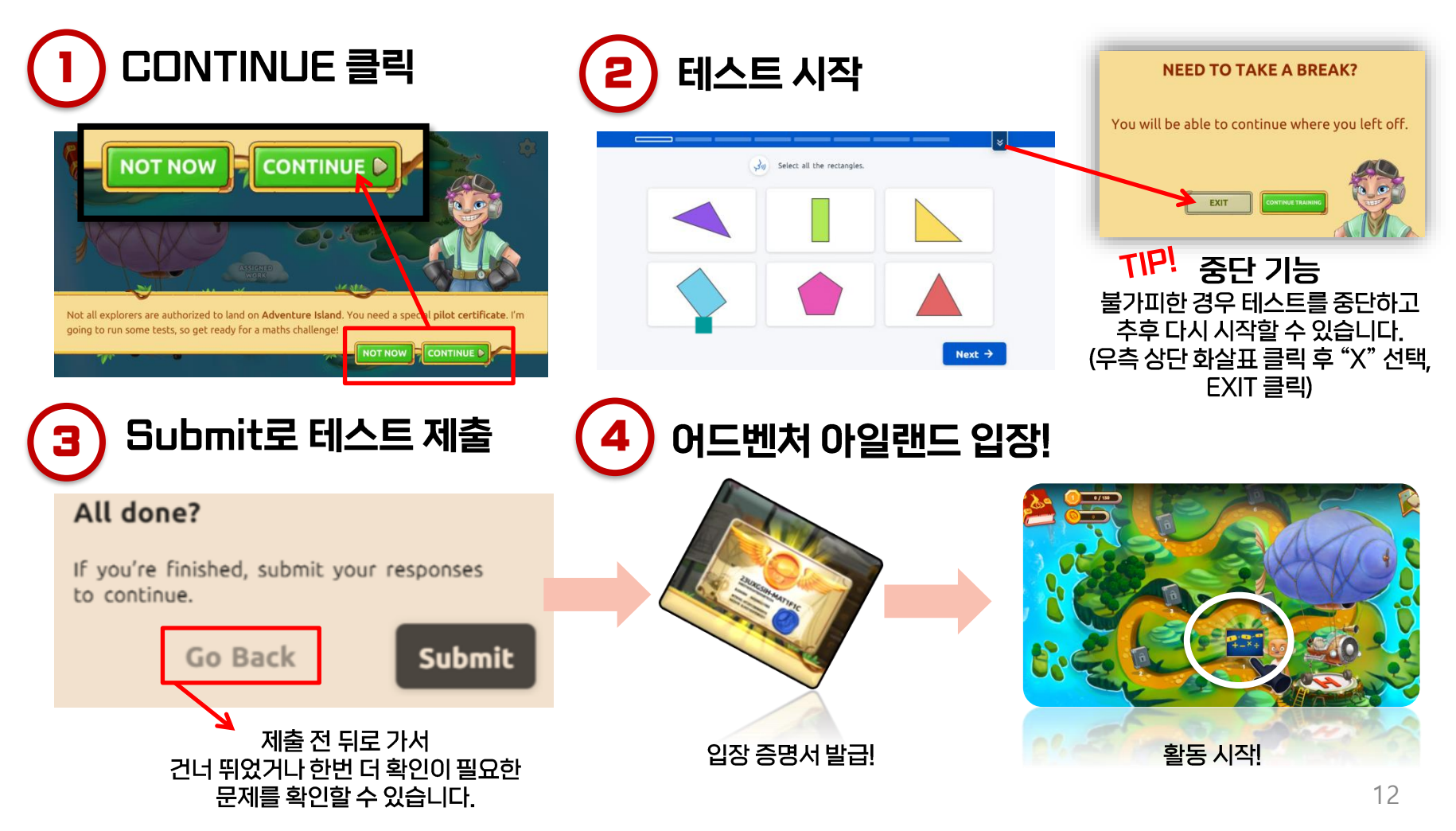

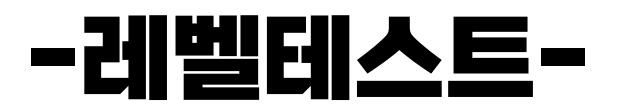

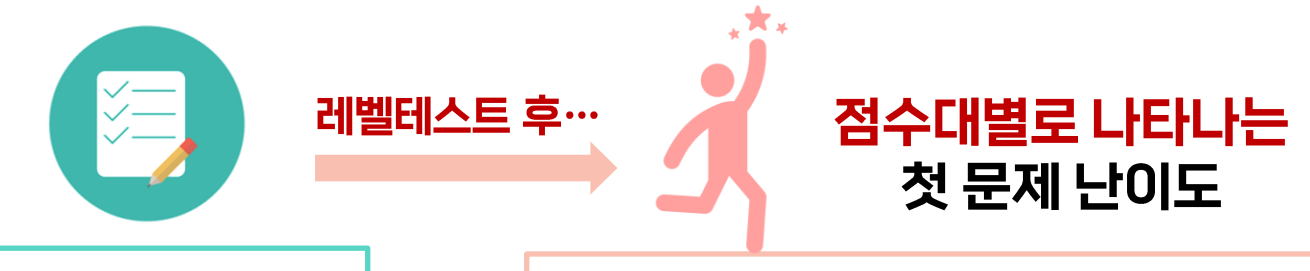

학년별 테스트 문제 수

Grade 1: 4개

**Grade 2: 8-10개** 

Grade 3: 14-15개

**Grade 4: 17-197H** 

Grade 5: 17-19개

Grade 6: 197H

#### 0~40%CH 해당 학년보다 쉬운 문제부터 시작

50~80%CH 해당 학년 문제로 시작

#### 90~100% 해당 학년 및 다음 학년 연계 문제로 시작

\*첫 시험을 잘 봤더라도 이후 활동 점수가 낮으면 난이도는 내려갑니다. \*첫 시험을 못 봤더라도 이후 활동 점수가 높으면 난이도는 올라갑니다. \*학년에 따라 90~80%대, 40~50%대는 레벨 유동구간입니다.

\* Adventure Island 첫 시작 시 1회에 한하여 진행됩니다. 재 시험은 불가합니다.

- \* 시험 완료 제한 시간은 별도로 없습니다. Kinder는 별도의 레벨테스트가 없습니다.
- \* 출제 문제 개수는 같은 학년이라도 테스트 시기에 따라 약 1-2개씩 차이가 있을 수 있습니다.
- \* 레벨테스트 적수 상세 결과 확인은 매티픽 고객센터로 문의 주시면 안내 가능합니다.

### **3. Training Zone (트레이닝 존)** 수학 영역별 스킬 분석 및 레벨별 집중 보충 학습

#### 수학 영역별 학습 진행 **Easier Harder** 학습 결과 Select a Skill **At Level** (활동 당 별 5개 만점)난이도 설정 **Geometry**  $\sum$ 13/50 • Easier(더 쉽게) **Number sense**  $28<sub>0</sub>$ • At level (레벨에 맞게) • Harder(더 어렵게) **Addition**  $\rightarrow$ 24/195 **PRACTICE**  $-$  0/150 PRACTICE 버튼으로 Data analysis 895 보충 연습 바로 진행 a Addition **Subtraction Problem solving PRACTICE Birds of a Feather** Problem solvin **PRACTICE** 14

# **3. Training Zone (트레이닝 존)**

#### 트레이닝 존 난이도 조정 방법

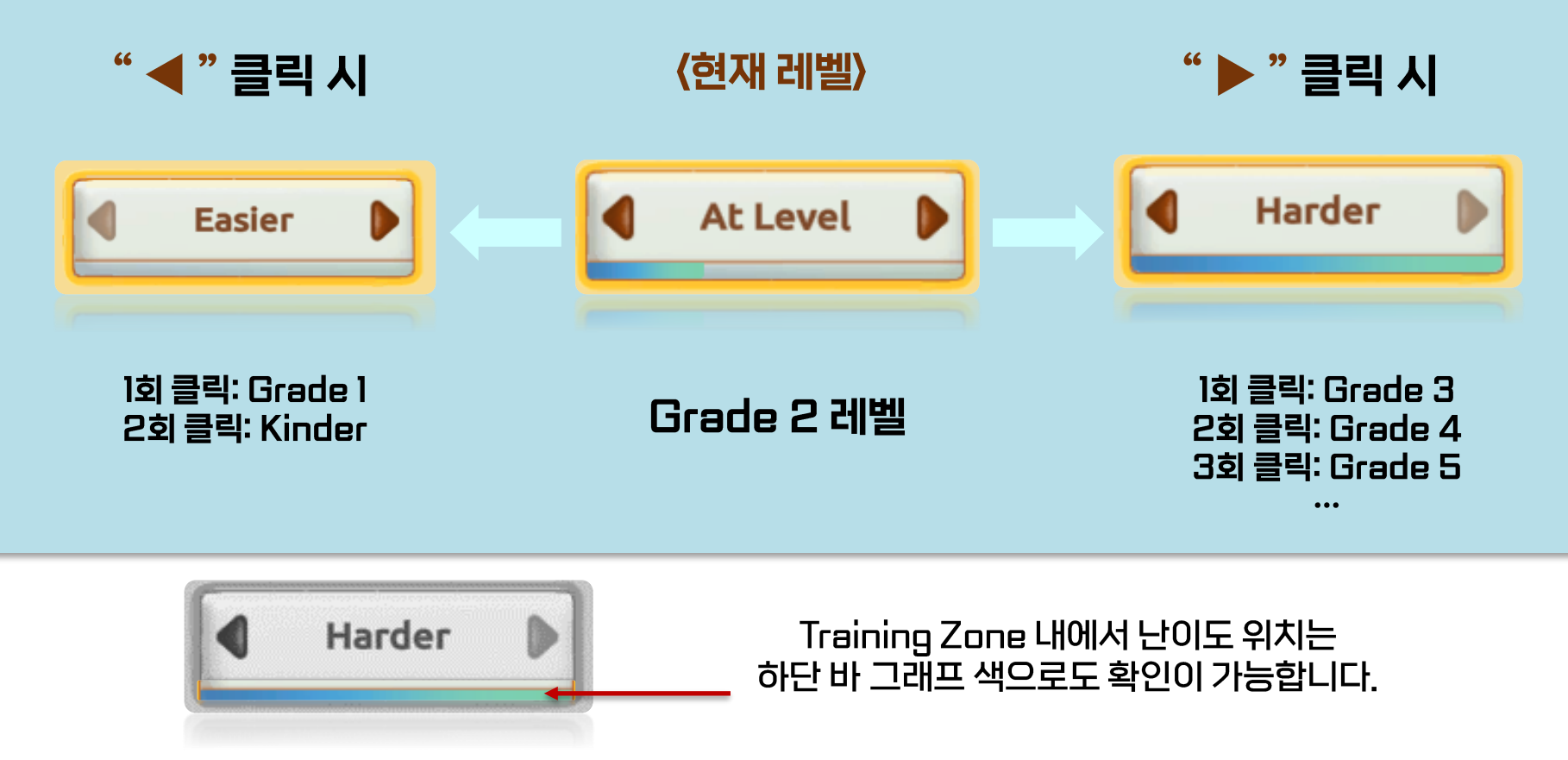

1) QUICK MATCH 각 나라의 매티픽 사용자들과 수학 대결을 함께 할 수 있어요.

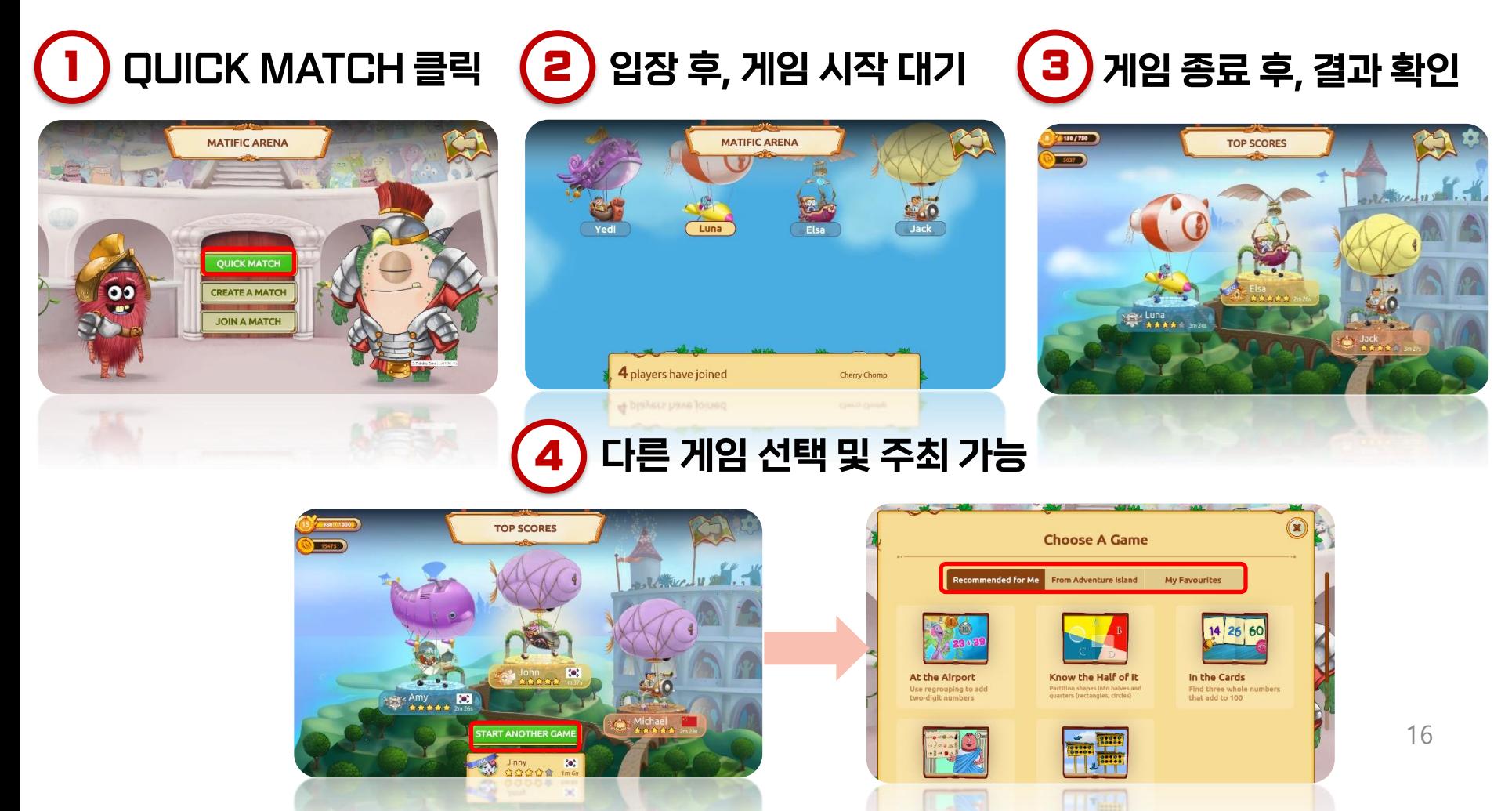

#### 2) CREAT A MATCH

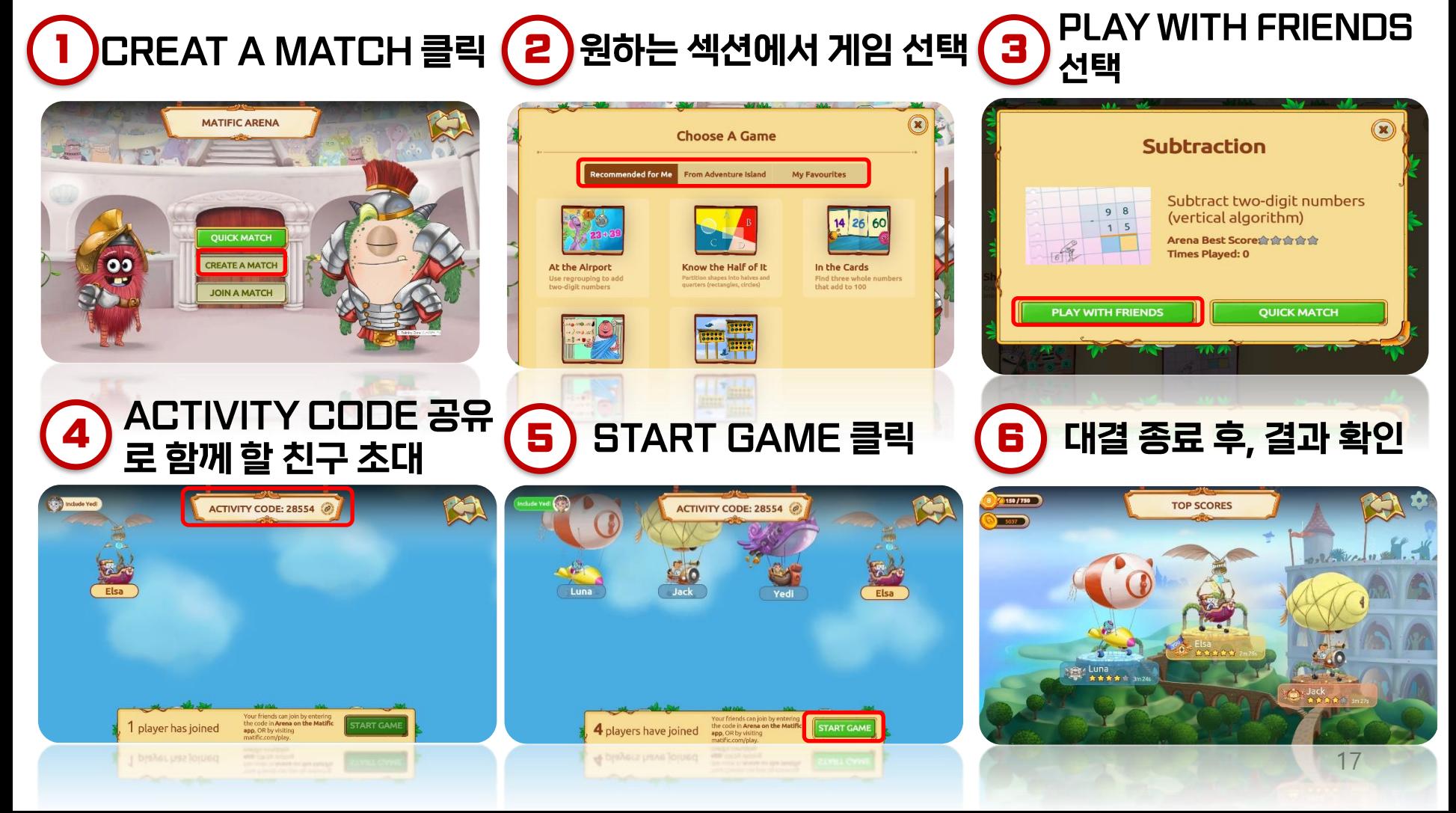

### √= 주최자는 Allow Guests 버튼으로 더 많은 대결 참가자를 모을 수 있습니다.

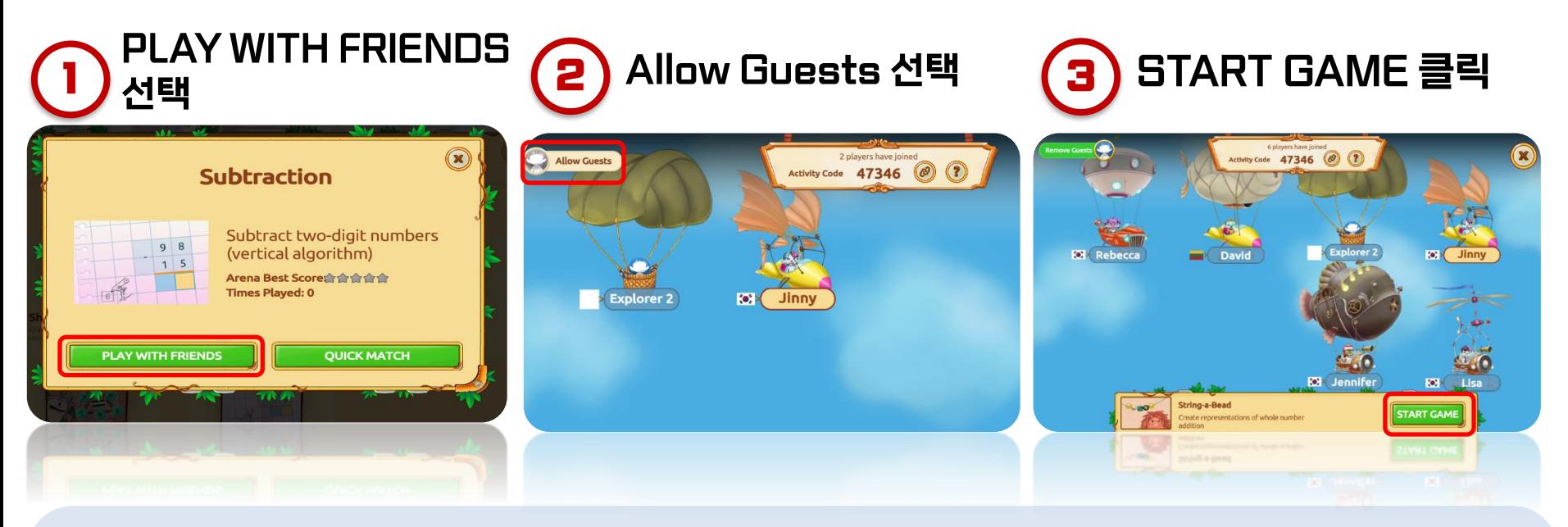

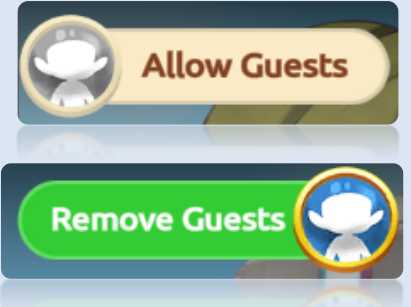

#### ALLOW GUESTS 버튼 클릭 시 다른 참가자가 랜덤으로 초대됨

REMOVE GUESTS 버튼 클릭 시 초대 코드가 있는 참가자만 선별 초대 가능 \*초대 코드는 주변 지인에게 별도 발송 필수

### 3) JOIN A MATCH 대결의 참가자가 될 수 있어요.

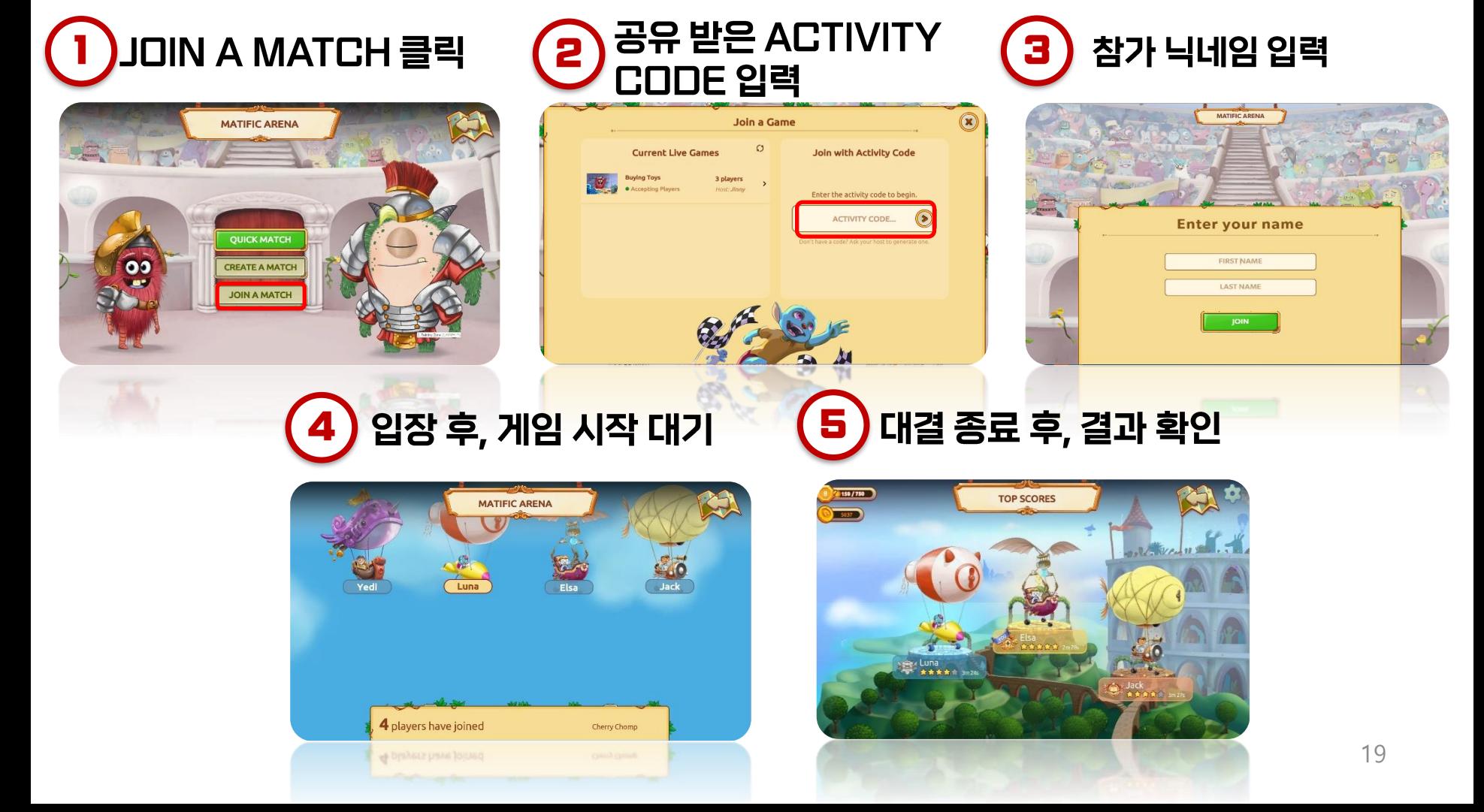

#### 모든 참가자들이 대결을 끝내면 자동으로 1, 2, 3위 결과가 나타납니다.

\*3위 이후는 별도로 순위가 표시되지 않습니다.

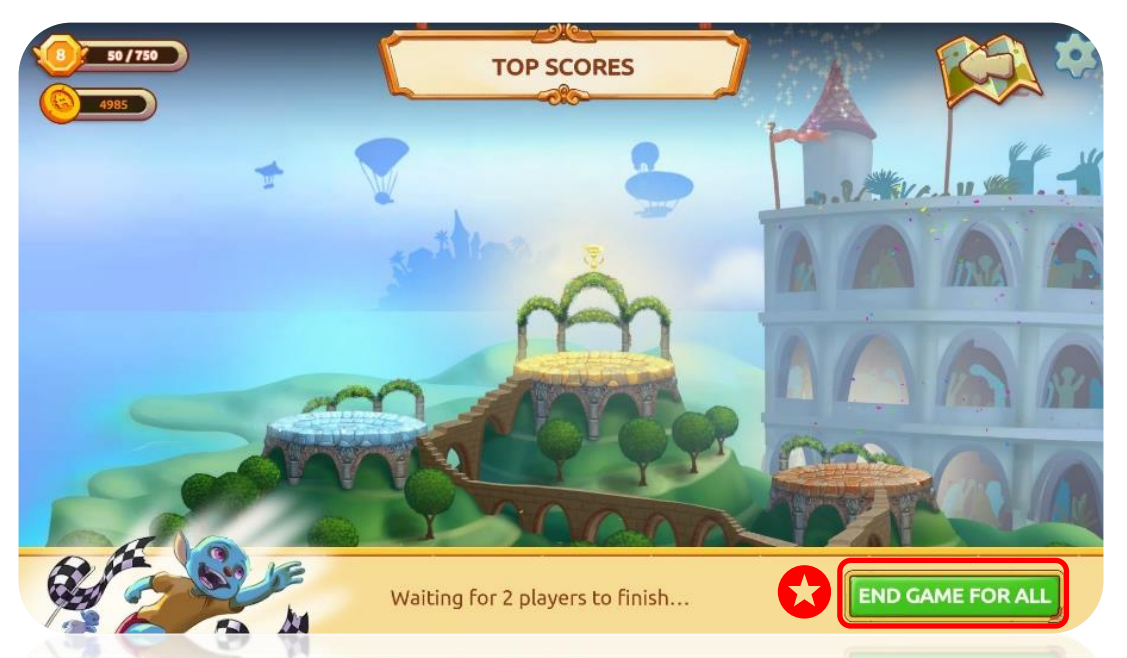

### - 주최자 유의사항 -

주최자는 종료 버튼(END GAME FOR ALL)으로 해당 활동을 임의 종료할 수 있습니다. 단, 활동 중 게임이 갑자기 없어져 당황하지 않도록 참여자에게 미리 만료 일정을 알려주는 에티켓, 꼭 지켜주세요!

# **5. Adventure Book (모험일지)**

### 좋아하는 활동을 저장하고, 다양한 미션을 달성하며 학습 동기를 높입니다.

#### INDEX **My Favourites My Favourites My Adventure Book** 國  $\bullet$  $-2.9$ My Favourites 五切 Training Zone 활동 중 하트(♥) 누른 활동 확인 **De la**  $22.78$ 3 9  $\bullet$ **Alle** Character INDEX ( Achievements Achievements My Adventure Book Log in 10 days Log in 30 days in a row in a row Achievements **A GOOD WEEK** Collect Rever Reward<br><sup>®100</sup> 학습하며 모은 미션 메달 및 보상 확인Log in 5 days in a row **GOOD WEEK** Reward<br>@25 **Reward Explorers Characters** 21

# **5. Adventure Book (모험일지)**

### 꾸며진 아바타만큼, 아이의 학습 실력도 성장합니다.

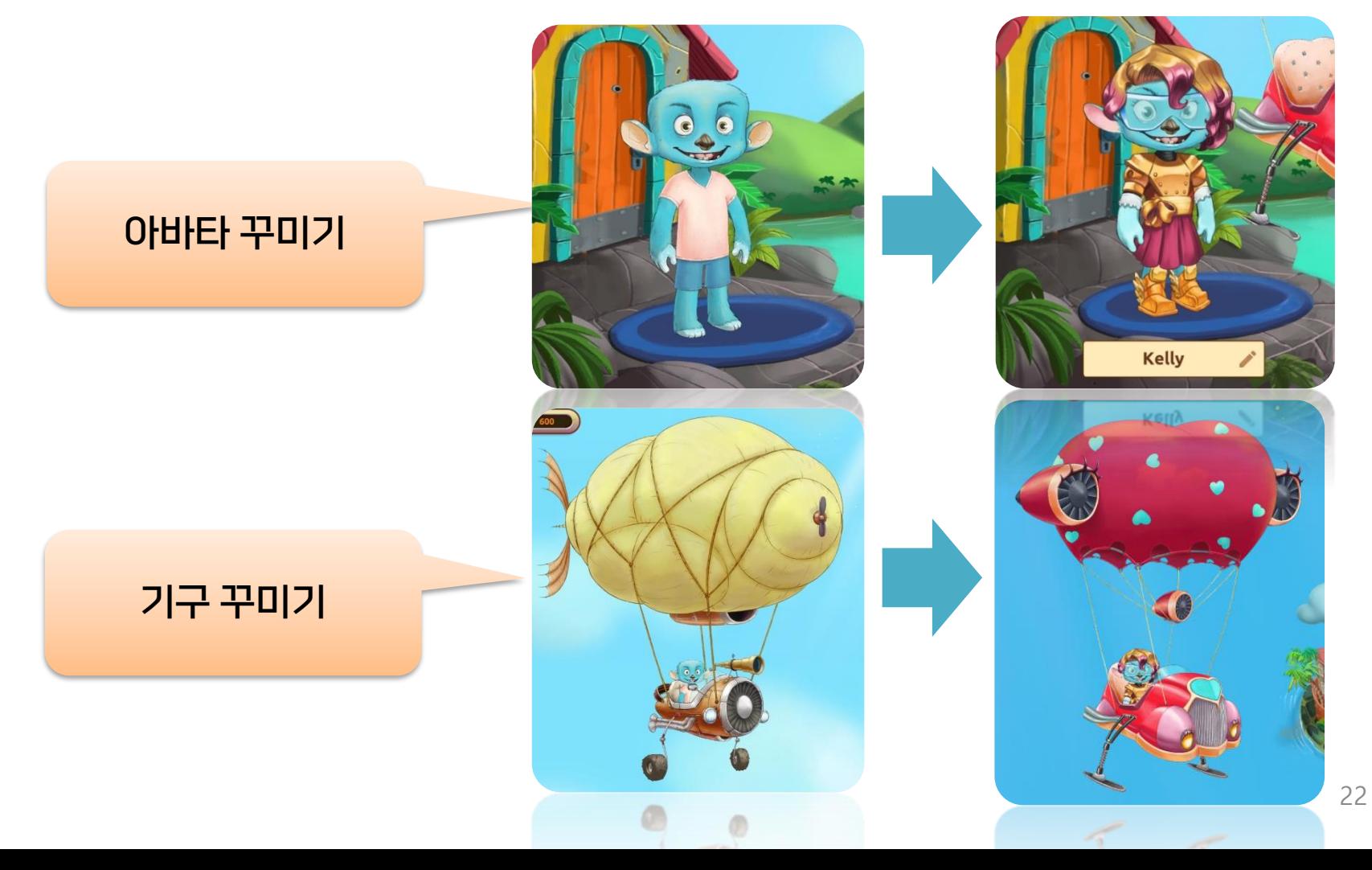

# **4. Adventure Book 아이템 구매 방법**

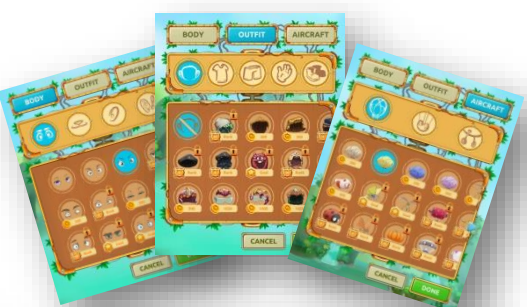

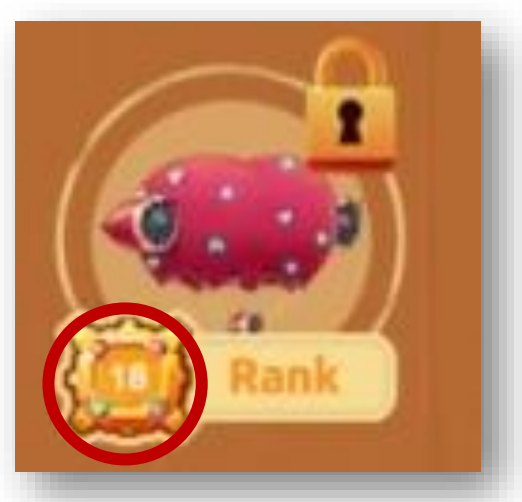

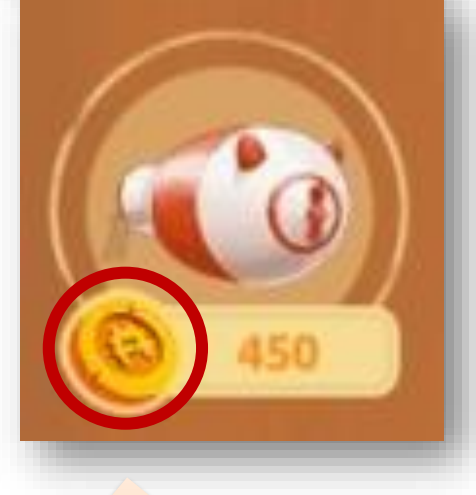

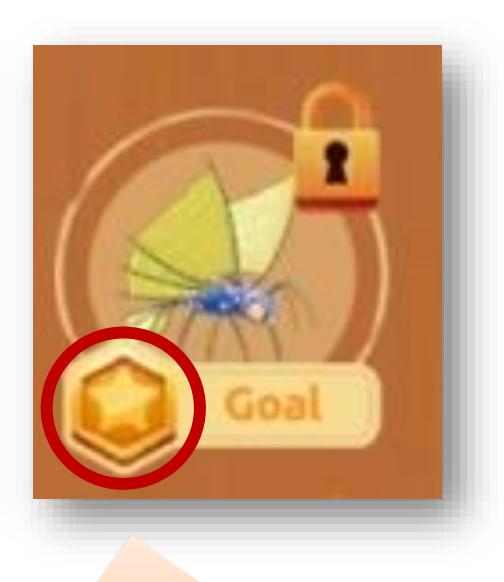

학습 랜덤 목표

달성 시 추가 획득!

해당 레벨업 달성 시 습득! 해당 매티픽 코인 달성 시 획득!

# **점수 시스템**

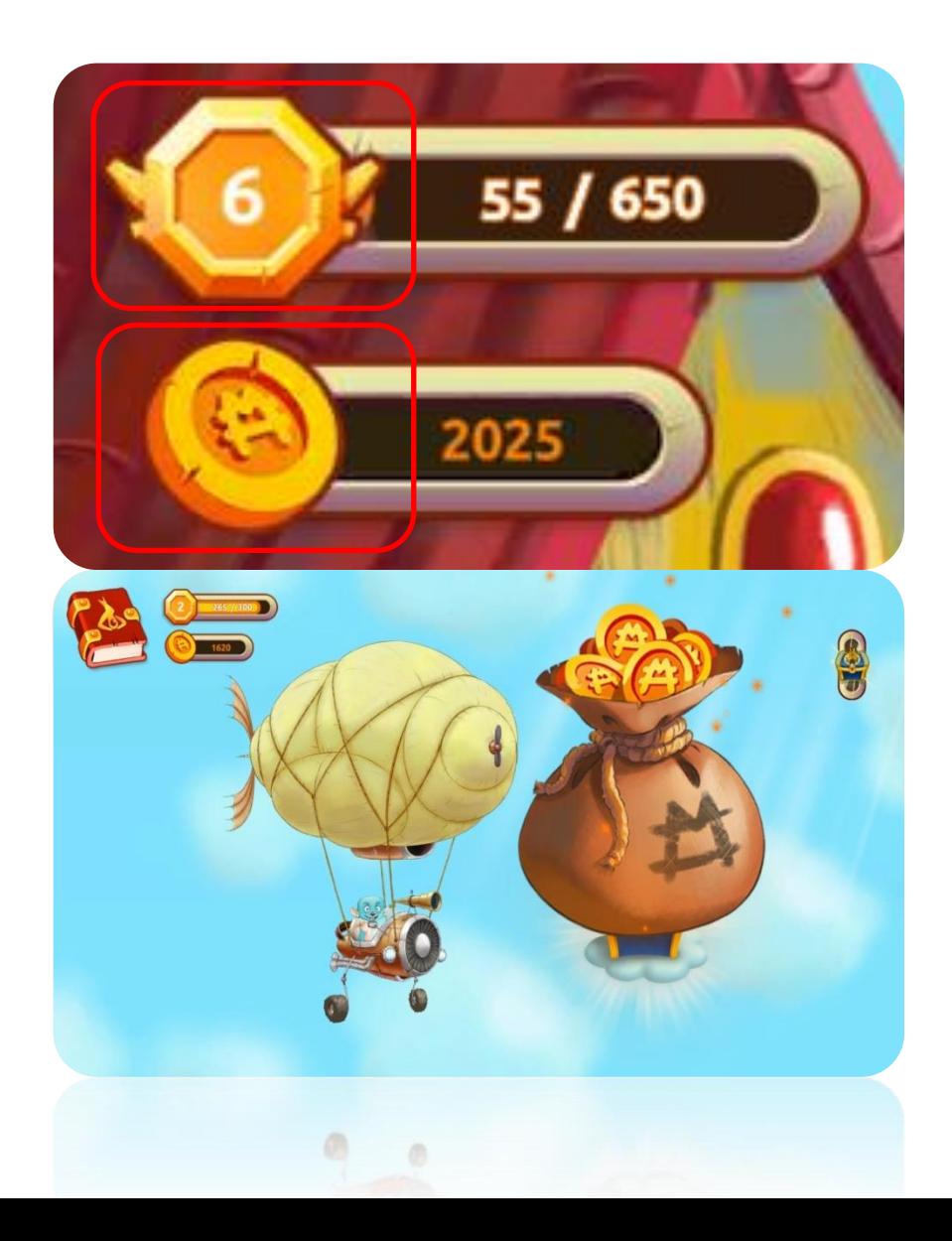

**1. 레벨업(Rank Up)**

문제를 풀 때마다 레벨별 점수 기준에 도달하면 레벨업! (최고 레벨: 50Lv.)

**2. 매티픽 코인** 아바타 아이템을 구매할 수 있는 코인, 쓰는 만큼 숫자가 줄어듦

**3. 매티픽 코인 추가 획득**

1) Assigned Work 섹션 : 주어진 과제 완료 시 2) Adventure Island 섹션 : 보물상자 도달 시 3) Weekly Quest 완수 ① 반복학습 시, 이전 학습보다 높은 점수를 기록했을 시 ② 목표 랭크 도달 시 ③ Training Zone 목표 레벨 도달 시

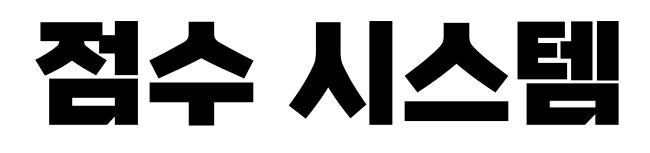

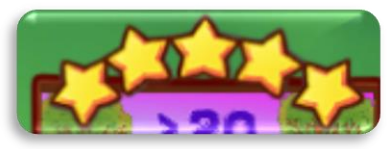

별 5개(100%): 레벨업 점수 50점, 매티픽 코인 150점

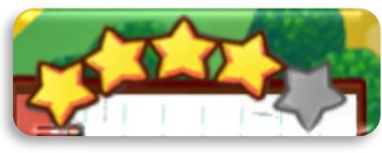

별 4개(80%): 레벨업 점수 35점, 매티픽 코인 75점

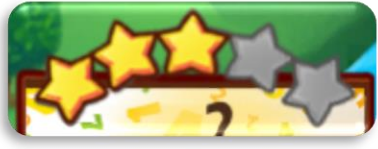

별 3개(60%): 레벨업 점수 20점, 매티픽 코인 75점

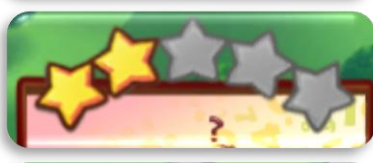

별 2개(40%): 레벨업 점수 10점, 매티픽 코인 25점

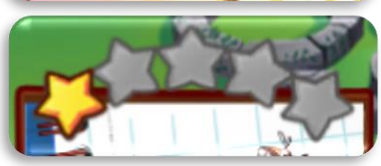

### 별 1개(20%): 레벨업 점수 5점, 매티픽 코인 25점

- 반복 학습(별4,5개): 레벨업 점수 10점, 매티픽 코인 10점
- 보물상자 획득: 성취도, 활동 문제 수에 따라 1,2,3단계의 매티픽 코인 차등 지급

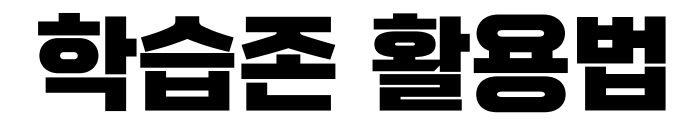

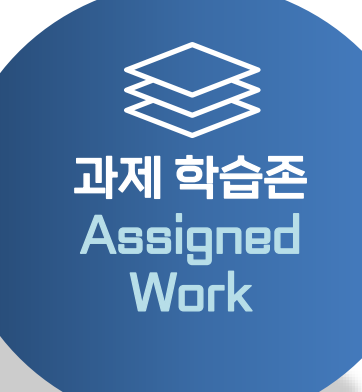

#### 매주 월요일, 새로운 도전!

- 1) 해당 학년 과제를 매주 꾸준히 학습하는 습관을 들이는 용도로 사용해보세요.
- 2) Common Core 기준으로 설정, 미국 교육과정 진도 그대로 학습할 수 있습니다.
- 3) 부모 계정을 연결하면 부모가 추가 과제를 부여할 수 있습니다.

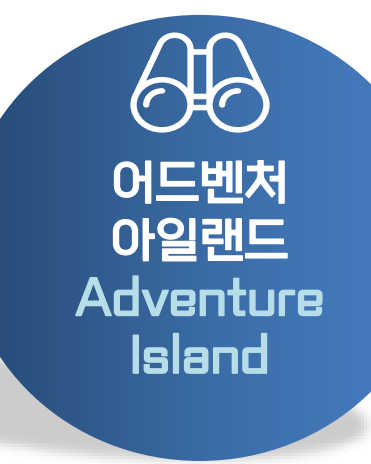

#### 내 아이는 1학년이지만 수준은 2학년!

1) 해당 학년 레벨테스트 후 적정 레벨 수학활동으로 시작합니다.

2) 이곳은 아이의 실력에 따라 난이도가 변경됩니다.

3) 수학에 도전심을 키워주며, 다양한 영역을 골고루 학습할 수 있습니다.

# **학습존 활용법**

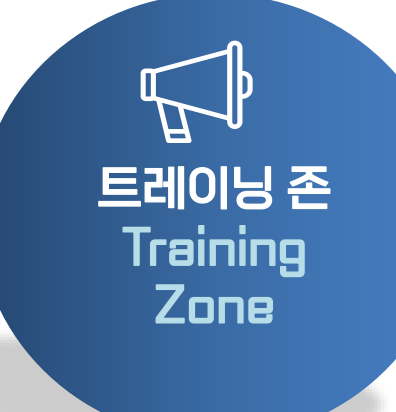

#### 내 수학에 약점이란 없다!

- 1) 수학 주제별로 강화하고 싶은 요소를 집중적으로 학습하고 포인트도 어드벤처 아일랜드처럼 그대로 습득합니다.
- 2) 아이가 특히 어려워 하는 수학 요소를 분야별로도 세분화하여 진단합니다.
- 3) 덧셈, 뺄셈, 도형, 패턴 등에서 원하는 카테고리를 세부적으로 확인 후 학습활동을 진행합니다.

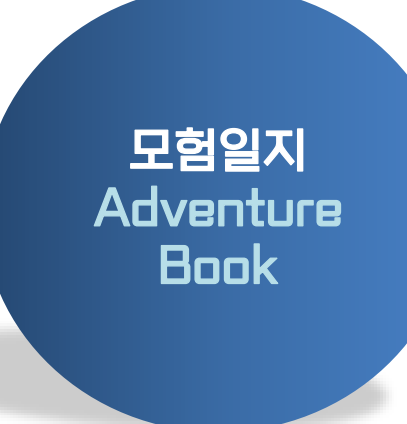

#### 학습 포인트로 아이템 보상!

- 1) 학습 후 쌓인 매티픽 코인으로 아바타의 아이템을 얻거나 구매할 수 있습니다.
- 2) 헤어스타일, 눈〮코〮입 모양부터, 의상, 기구까지
	-
	- 변경 가능합니다.
- 3) 추가적인 아이템 구매 동기 부여로 아이의 학습 진행을 유도할 수 있습니다.

# **2. 부모 계정 사용법**

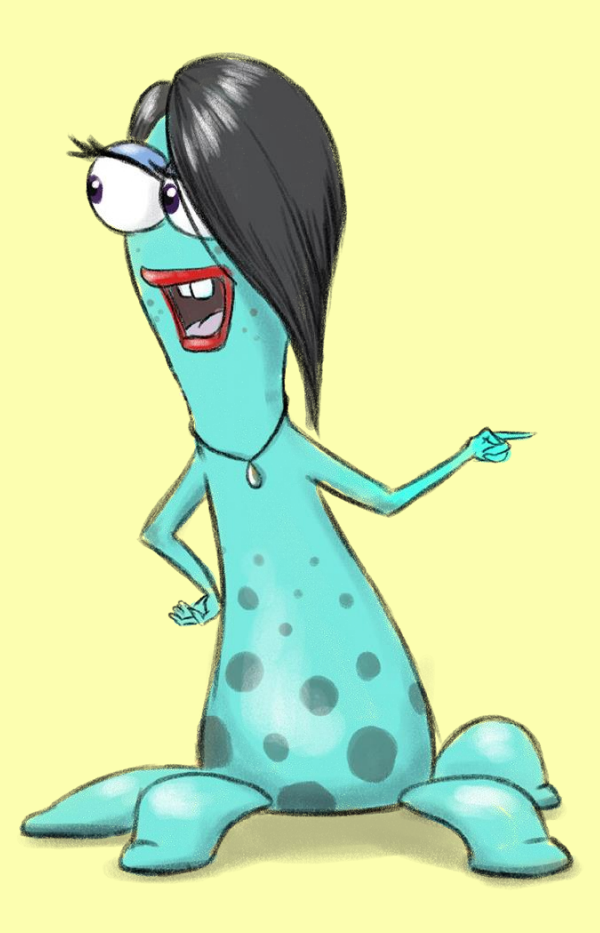

### **학생 로그인 하기 학부모 로그인 하기**

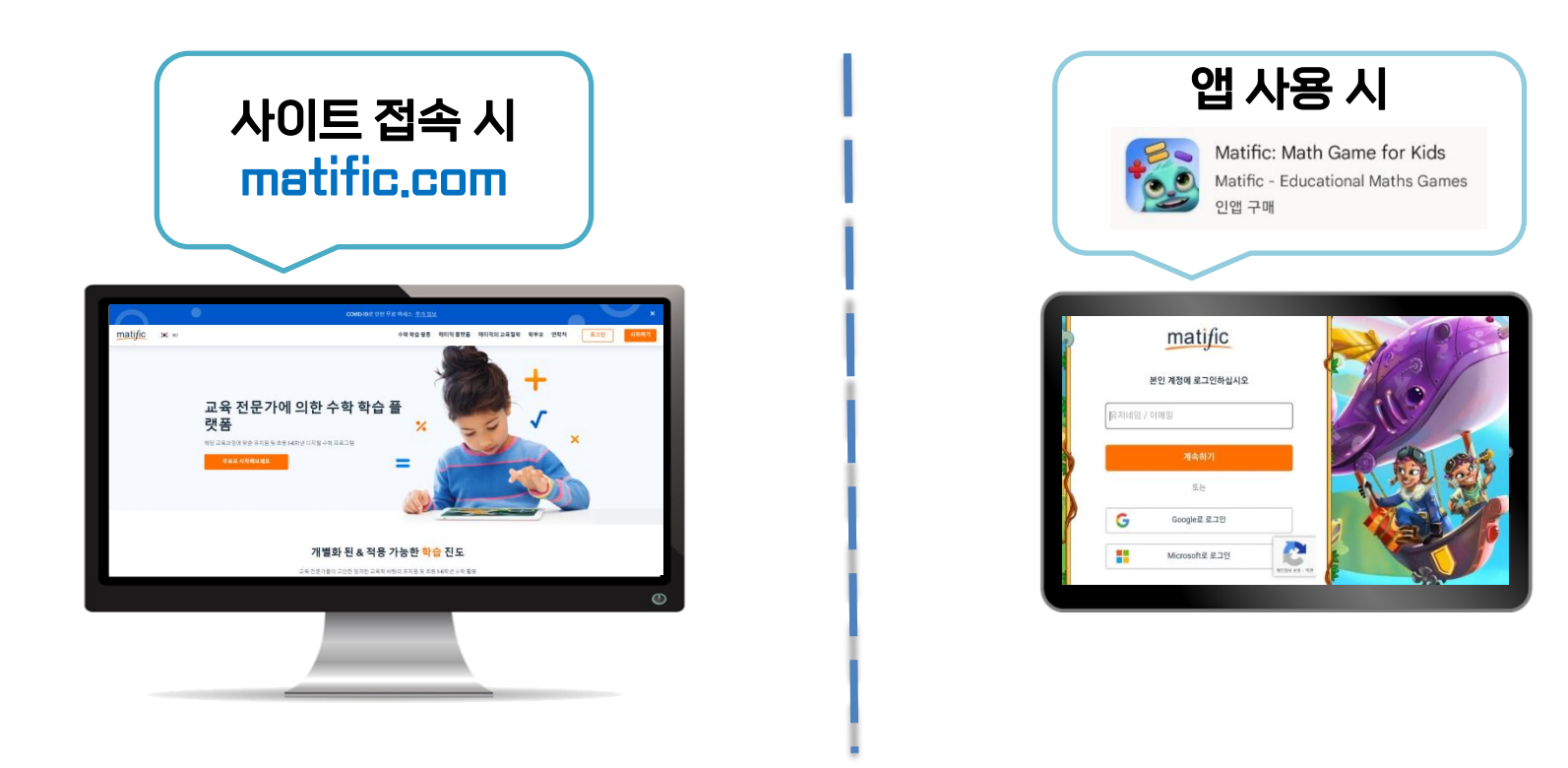

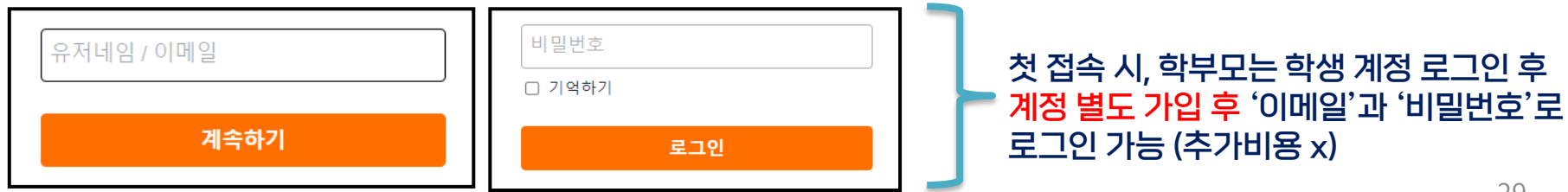

## **학부모 계정 설정 방법**

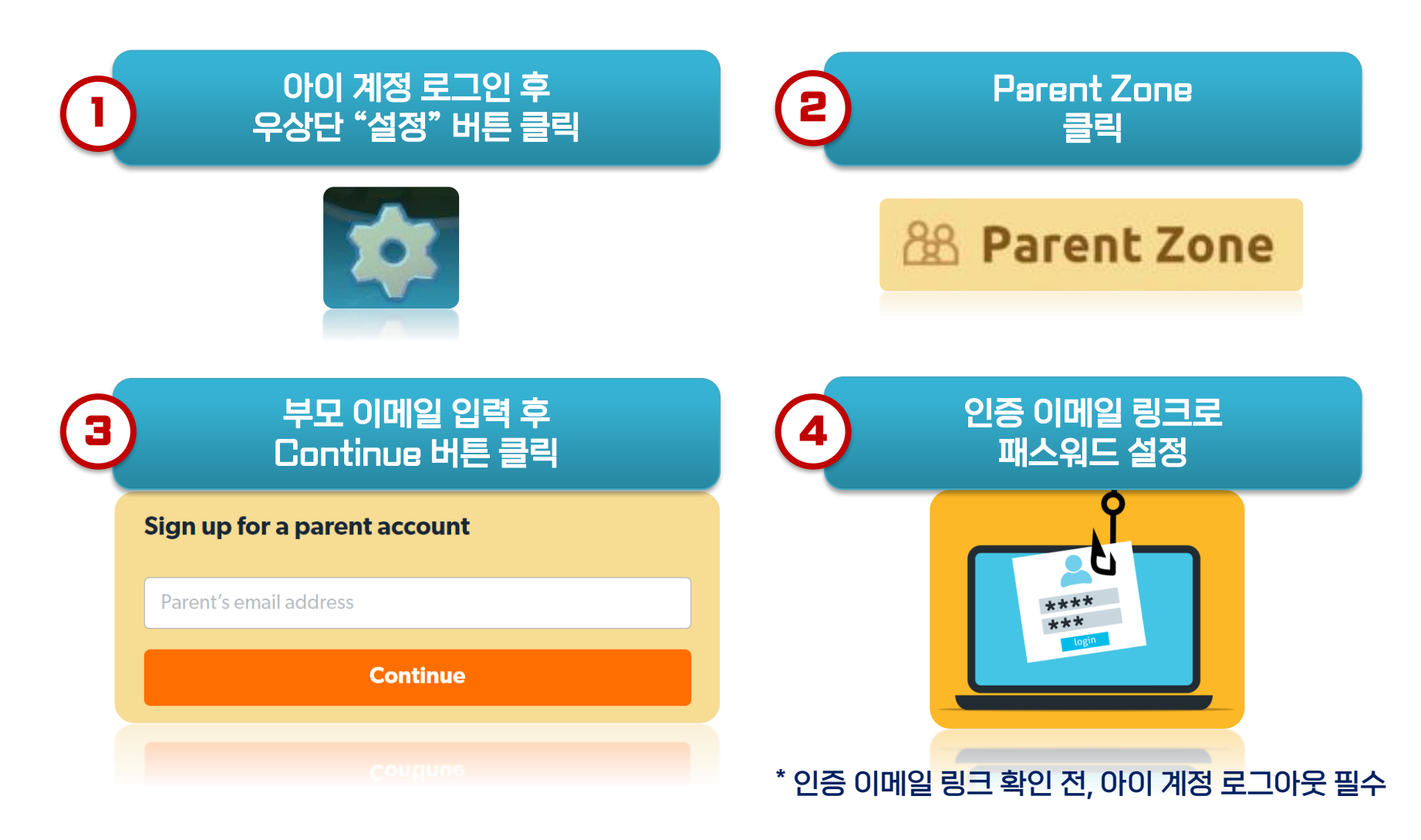

# **학부모 계정으로 학습 현황 확인하기**

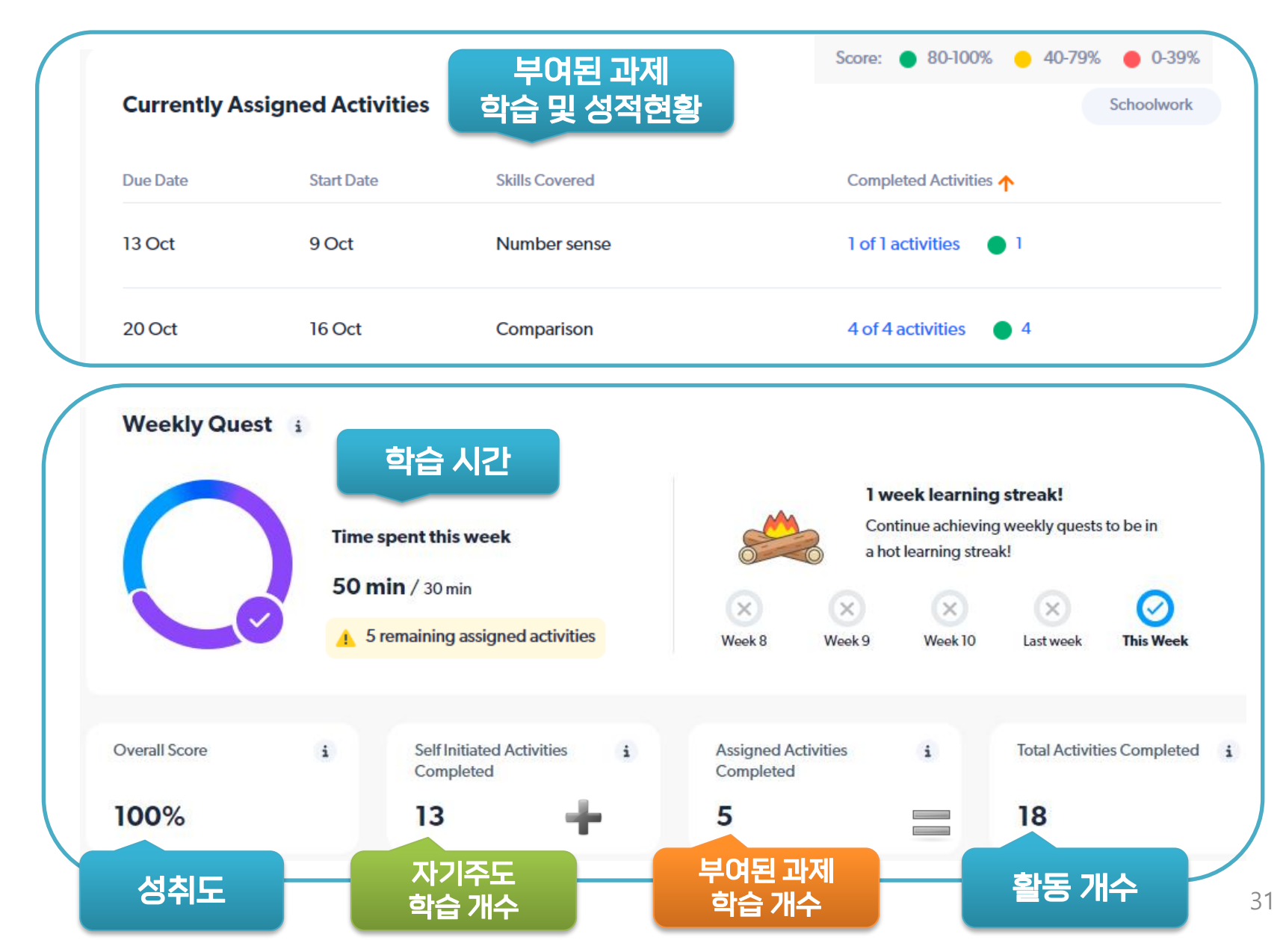

## **학부모 계정으로 학습 현황 확인하기**

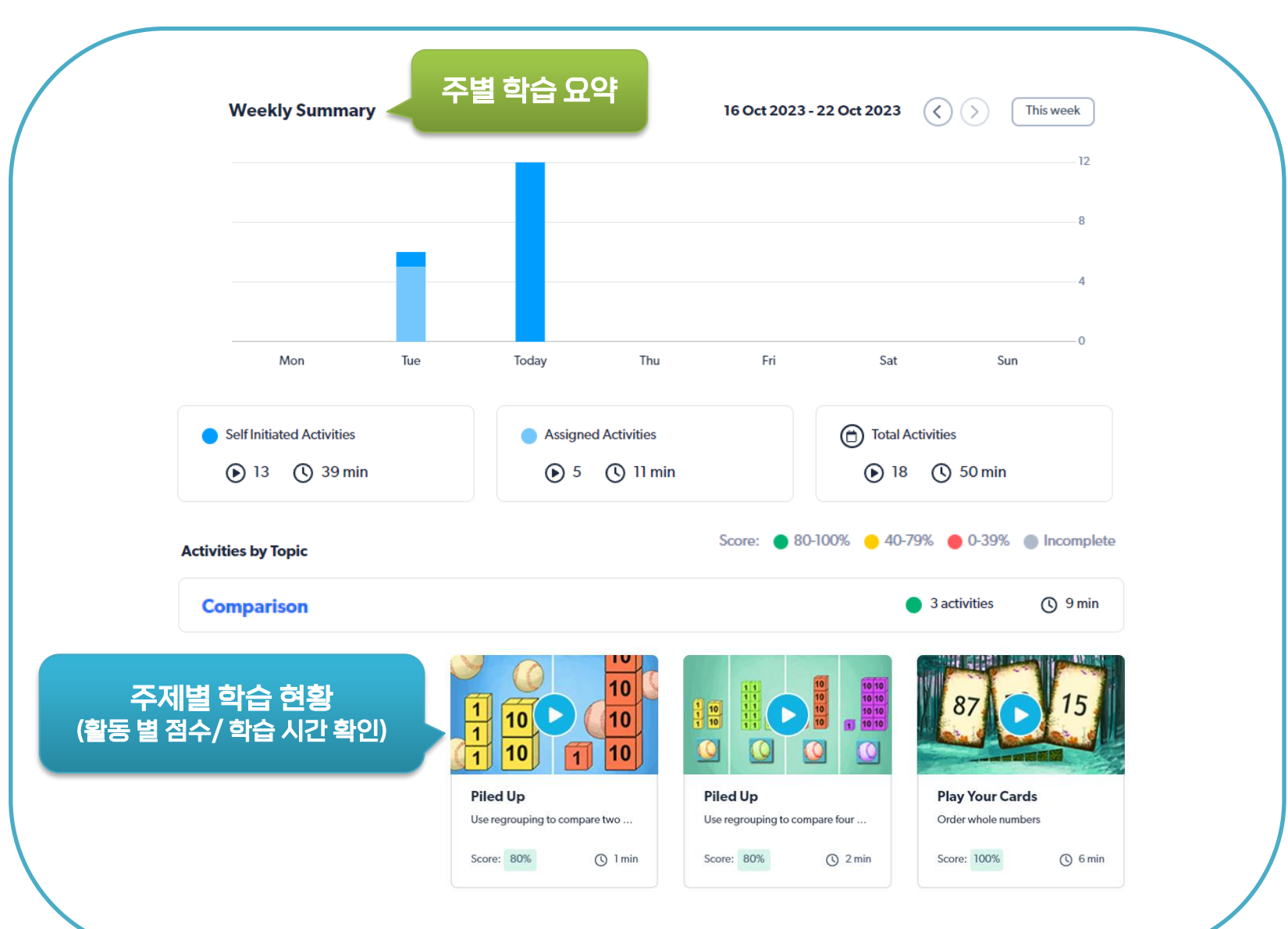

## **수학 분야별 백분율**

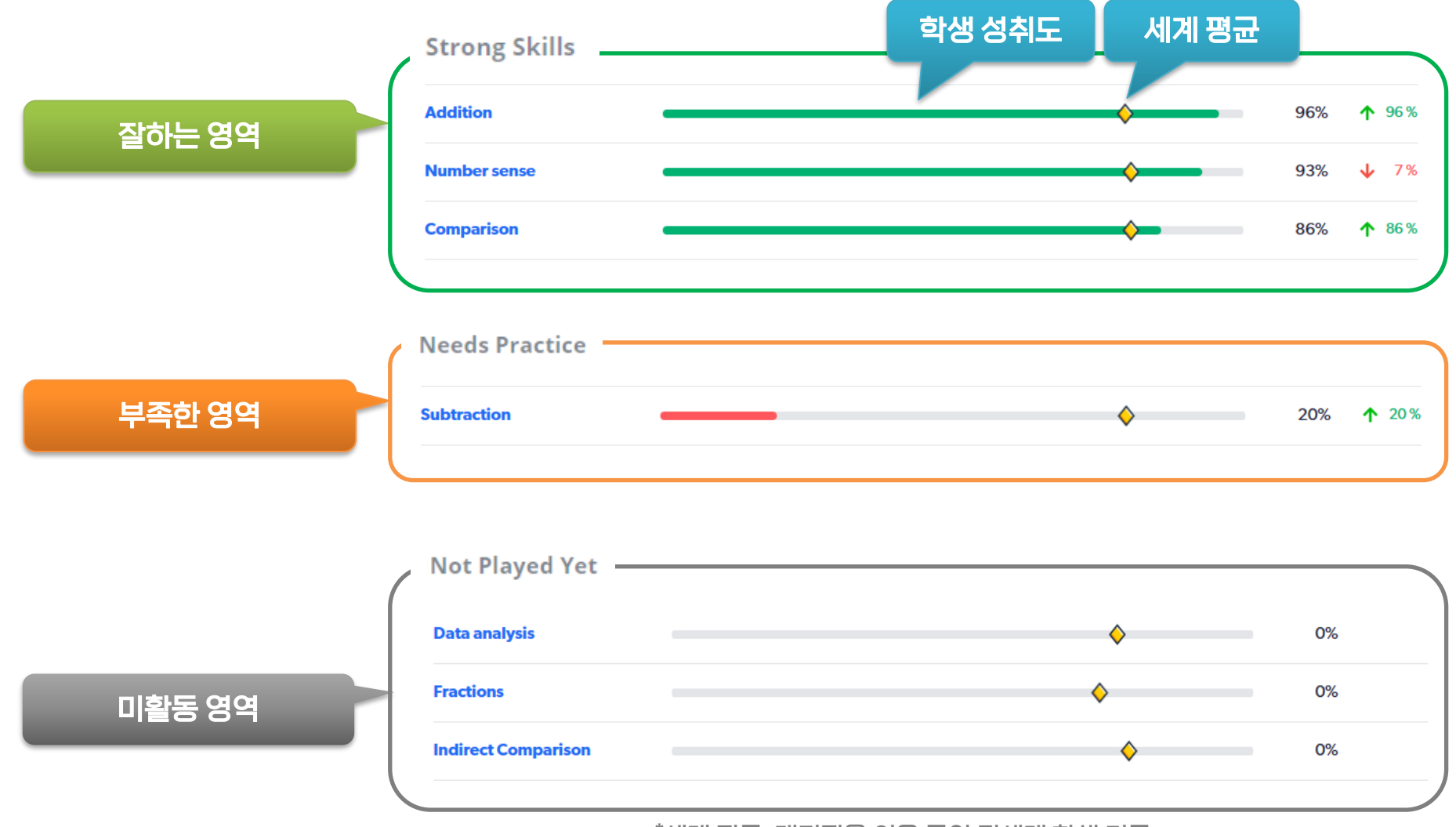

\*세계 평균: 매티픽을 이용 중인 전세계 학생 기준

### **과제 부여하기 (학부모)**

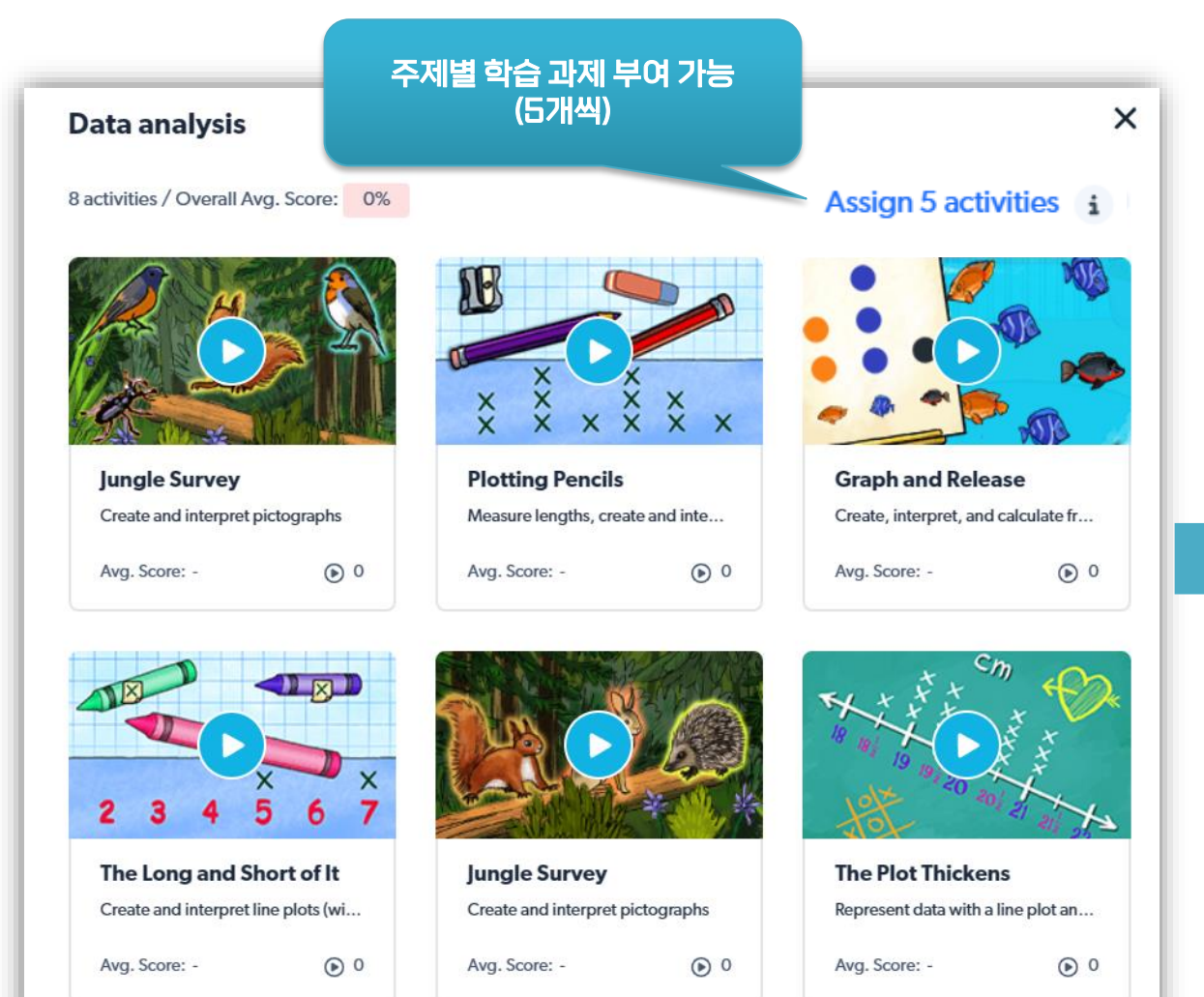

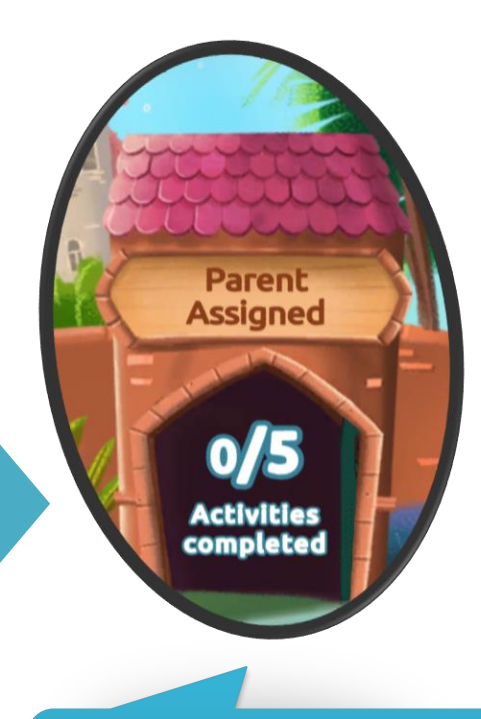

#### 부여한 과제는 Parent Assigned 에서 확인

## **학부모 계정에서 아이 추가 등록하기**

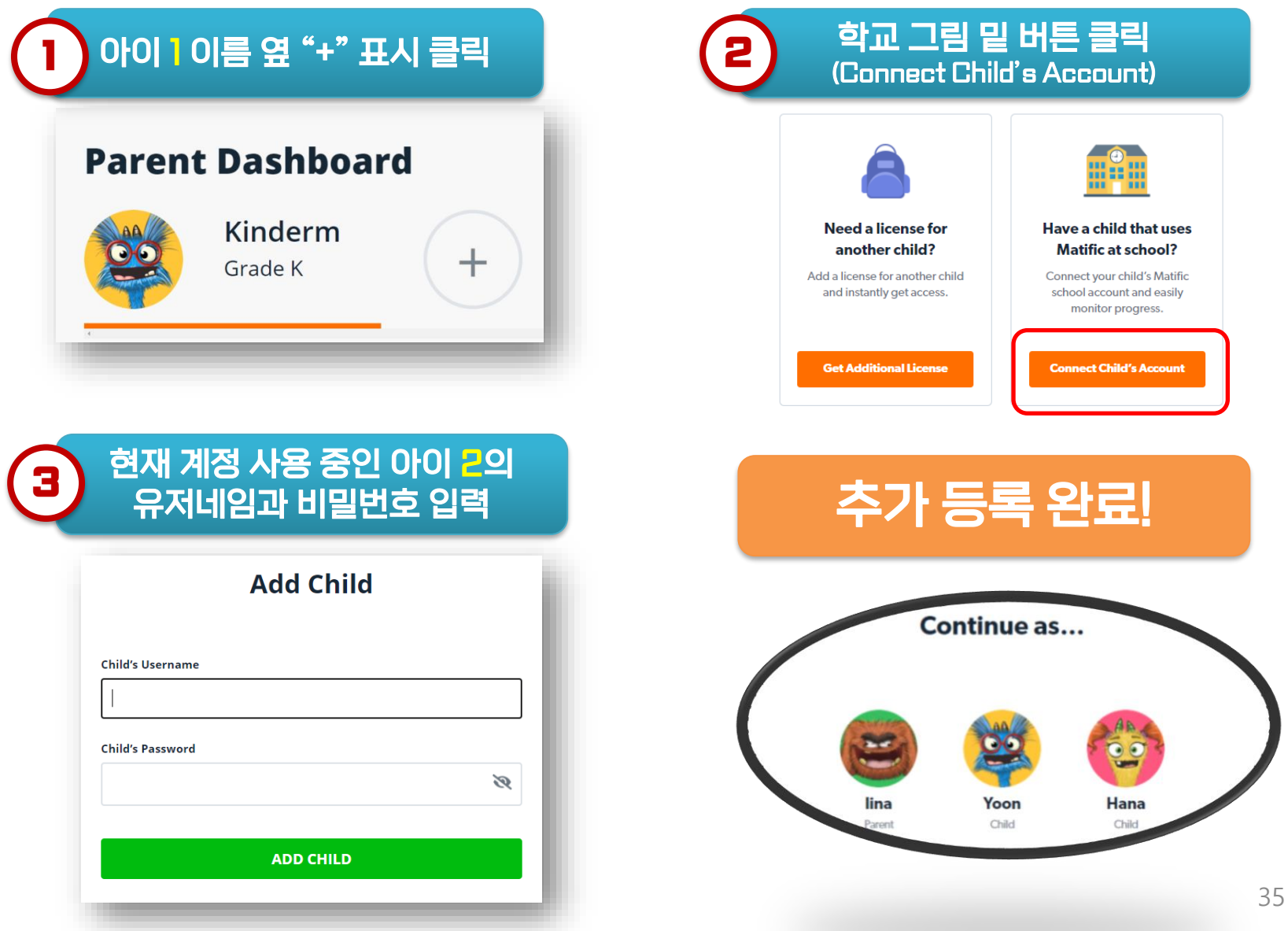

## **비밀번호 재설정**

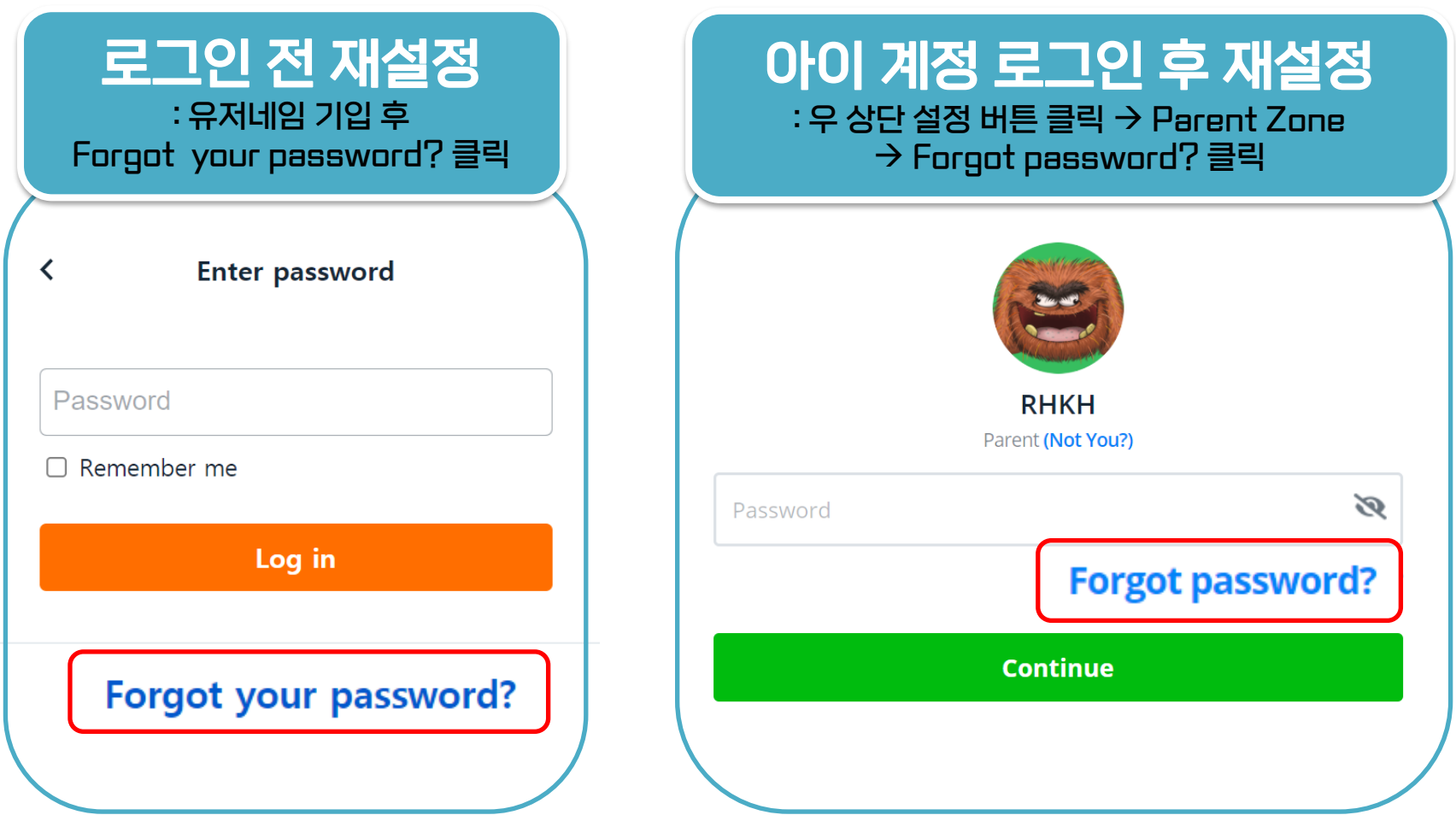

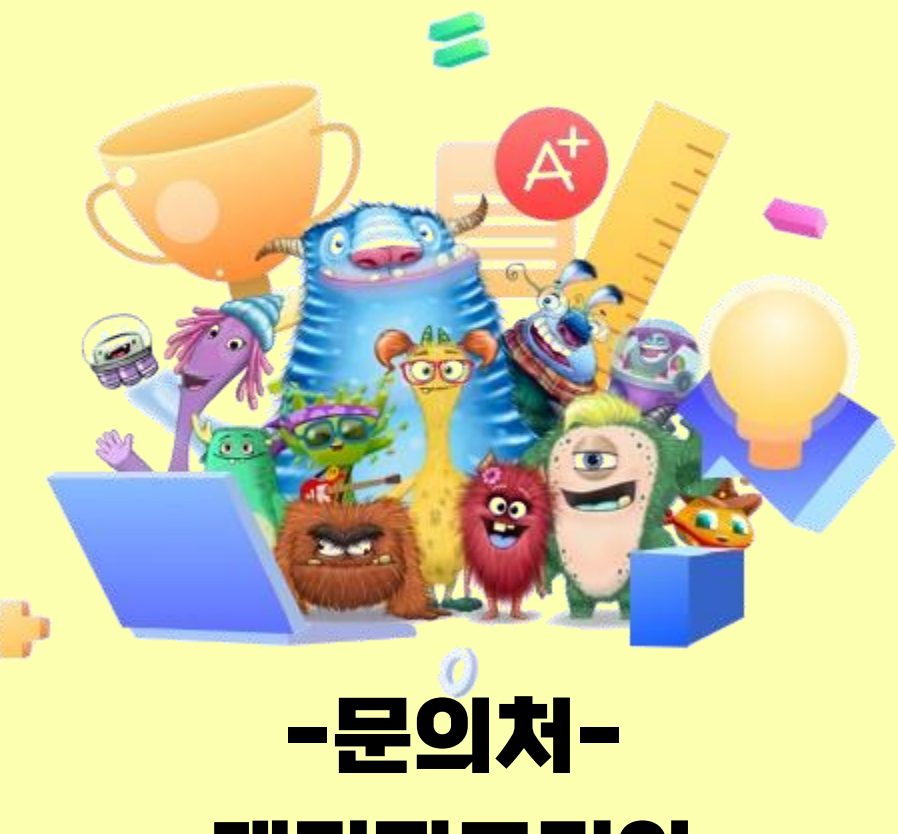

### **매티픽코리아**

이메일: [matific@rhk.co.kr](mailto:matific@rhk.co.kr) 전화: 1600-5605(내선 3번)

카카오톡 [http://pf.kakao.com/\\_zIPLK/chat](http://pf.kakao.com/_zIPLK/chat)

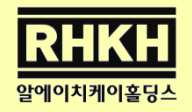